# H3C SecPath F100-X-G5[F1000-X-G5]系列 防火墙

快速开局一本通

Copyright © 2023 新华三技术有限公司 版权所有,保留一切权利。 非经本公司书面许可,任何单位和个人不得擅自摘抄、复制本文档内容的部分或全部,并不得以任何形式传播。 除新华三技术有限公司的商标外,本手册中出现的其它公司的商标、产品标识及商品名称,由各自权利人拥有。 本文档中的信息可能变动,恕不另行通知。

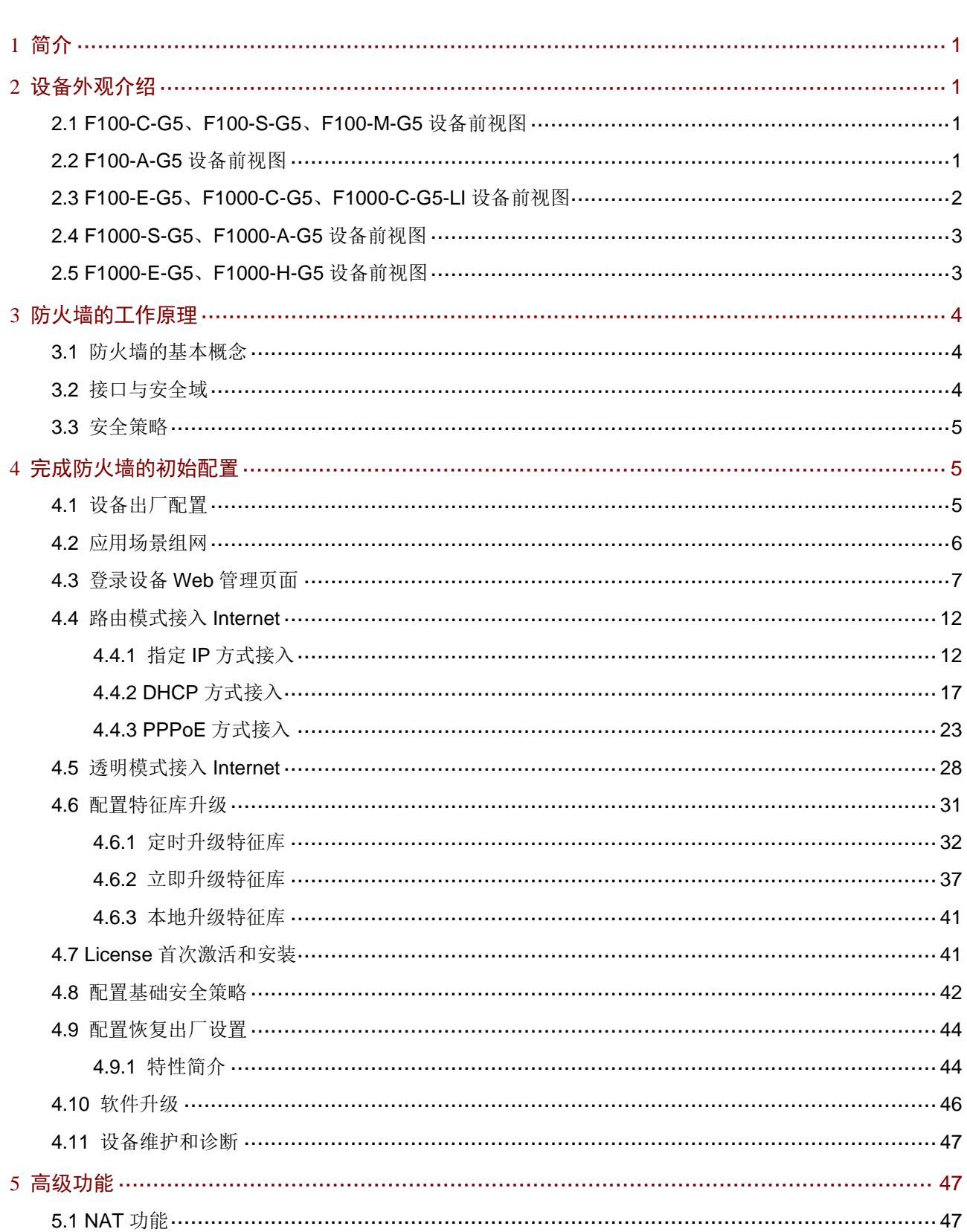

目录

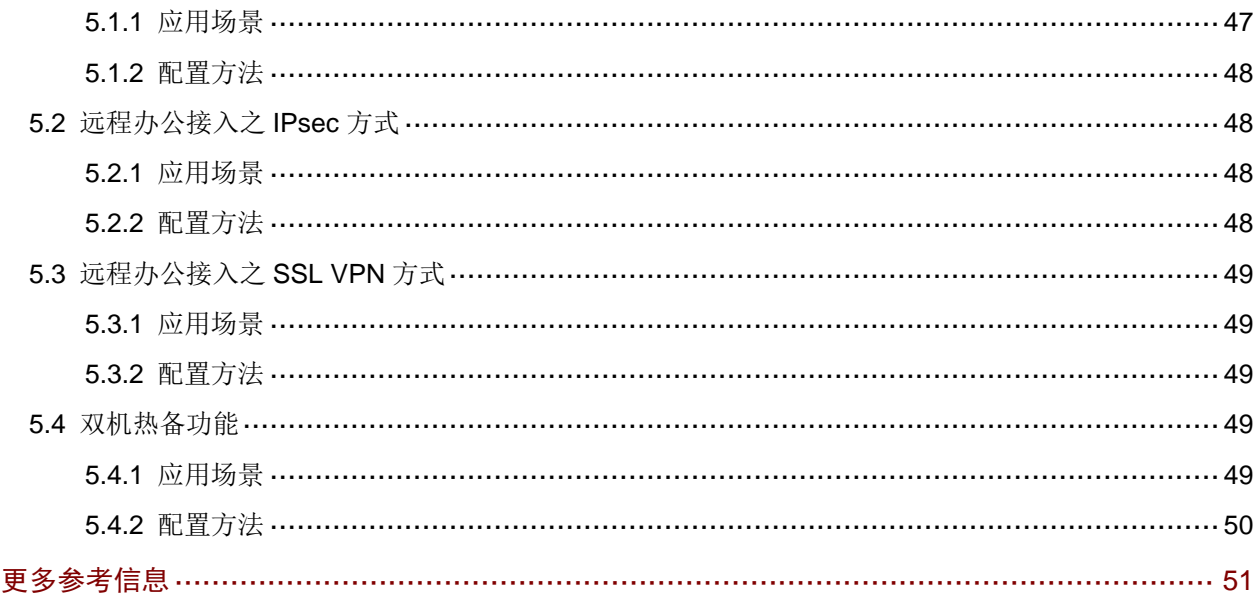

 $\overline{6}$ 

# <span id="page-3-0"></span>**1** 简介

本手册可帮助您对防火墙的使用过程有初步的认识,并完成防火墙的基本配置,如防火墙的常见组 网方式,如何将防火墙快速接入 Internet,如何快速实现企业网络的安全防护和常用的设备运维操 作等。如果您想深入了解和使用防火墙其他更多、更丰富的安全防护功能,具体查阅对应产品的手 册。

### ■ 说明

本手册的配置步骤是以 F1000-H-G5 举例,具体以设备的实际情况为准。

# <span id="page-3-1"></span>**2** 设备外观介绍

## <span id="page-3-2"></span>2.1 F100-C-G5、F100-S-G5、F100-M-G5设备前视图

设备前面板上有 8 个 10/100/1000BASE-T 自适应以太网电口、2 个 COMBO 接口(含 1 个管理以 太网口)、2个 BYPASS 口、2个 USB 接口、1个 CONSOLE 接口和 1个硬盘扩展插槽, 具体结构 如下图所示。

图2-1 设备前视图

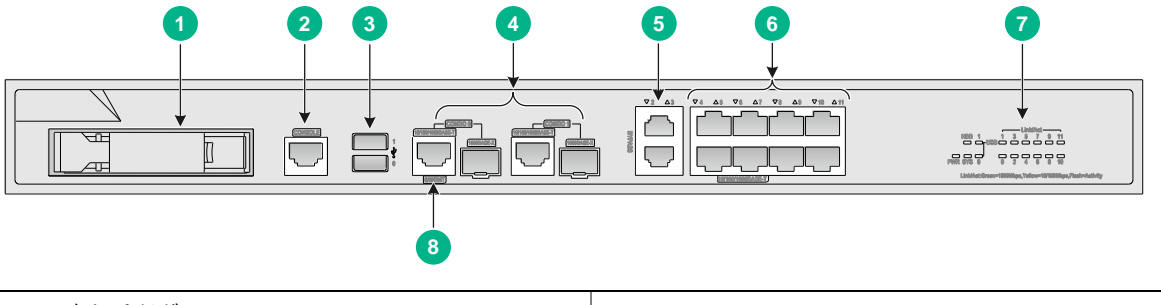

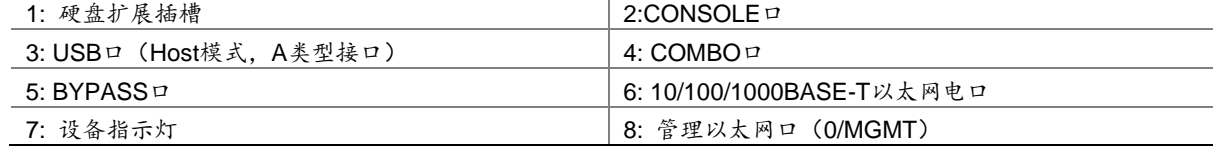

## <span id="page-3-3"></span>2.2 F100-A-G5设备前视图

设备前面板上有 18 个 10/100/1000BASE-T 自适应以太网电口、2 个 10GBASE-R 以太网光口、2 个管理以太网口、4 个 BYPASS 口、8 个 COMBO 口、1 个 CONSOLE 口、2 个 USB 口、1 个 RESET 按键以及 2 个硬盘扩展插槽。具体结构如下图所示。

#### 图2-2 设备前视图

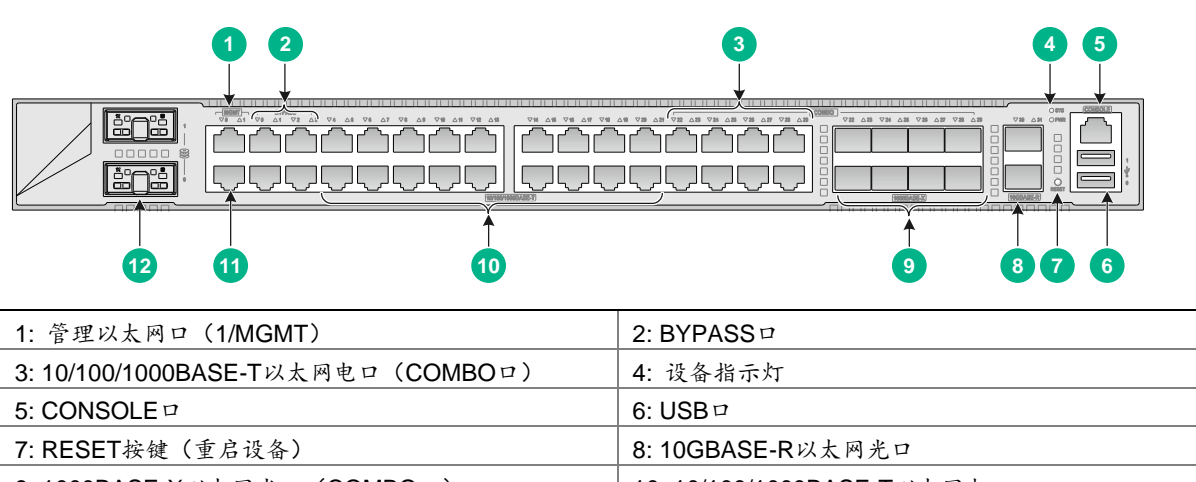

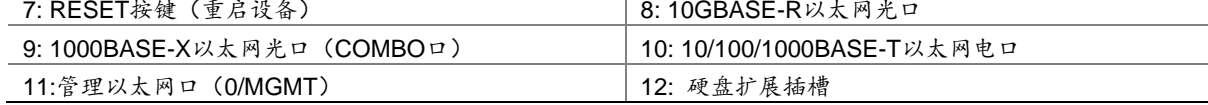

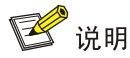

RESET 按键:用于重启设备,不会恢复默认出厂配置。

## <span id="page-4-0"></span>2.3 F100-E-G5、F1000-C-G5、F1000-C-G5-LI设备前视图

设备前面板上有 16 个 10/100/1000BASE-T 自适应以太网电口、4 个 COMBO 口、6 个 1000BASE-X 以太网光口、2 个 10GBASE-R 口、2 个 USB 接口、1 个 CONSOLE 接口、1 个硬盘扩展插槽以及 1 个管理以太网口。具体结构如下图所示。

#### 图2-3 设备前视图

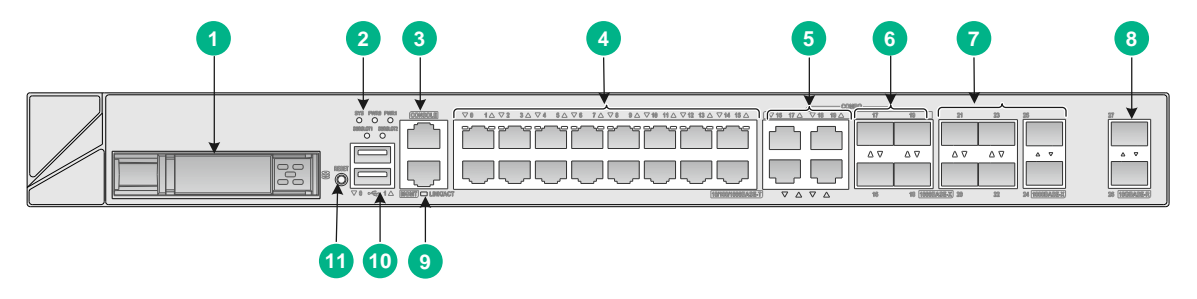

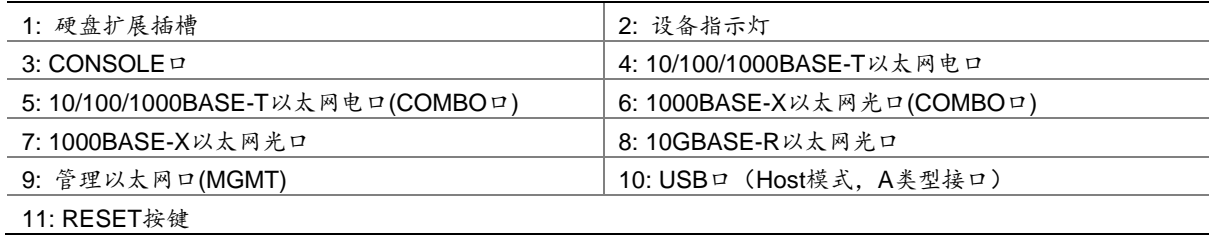

## <span id="page-5-0"></span>2.4 F1000-S-G5、F1000-A-G5设备前视图

设备前面板上有 16 个 10/100/1000BASE-T 自适应以太网电口、4 个 COMBO 口、4 个 1000BASE-X 以太网光口、6 个 10GBASE-R 以太网光口、2 个 USB 接口和 1 个 CONSOLE 接口、2 个硬盘扩 展插槽以及 1 个管理以太网口。具体结构如下图所示。

#### 图2-4 设备前视图

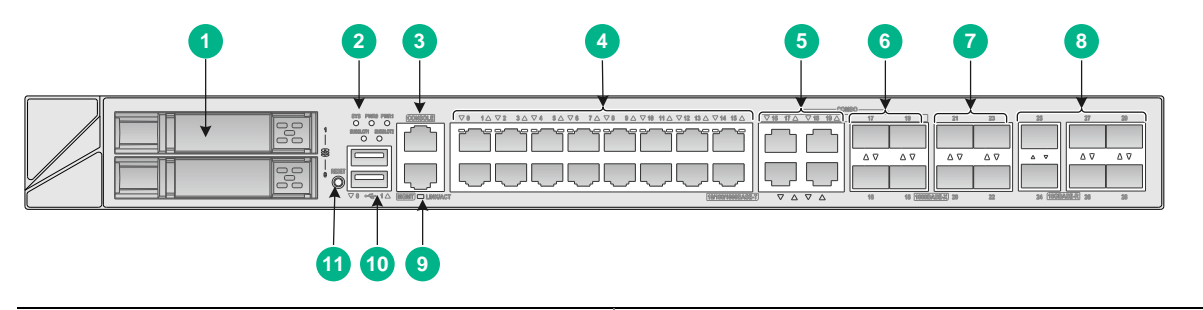

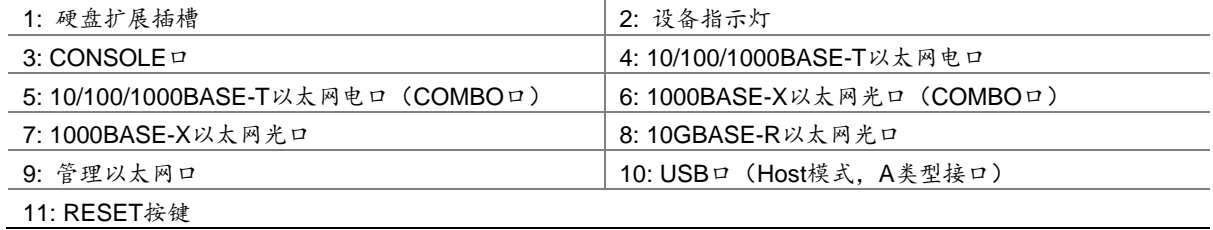

## <span id="page-5-1"></span>2.5 F1000-E-G5、F1000-H-G5设备前视图

设备前面板上有 14 个 10/100/1000BASE-T 自适应以太网电口、8 个 1000BASE-X 以太网光口、8 个 10GBASE-R 以太网光口、2 个 USB 接口、1 个 CONSOLE 接口、1 个 Micro USB 接口,2 个 硬盘扩展插槽以及 2 个管理以太网口。具体结构如下图所示。

图2-5 设备前视图

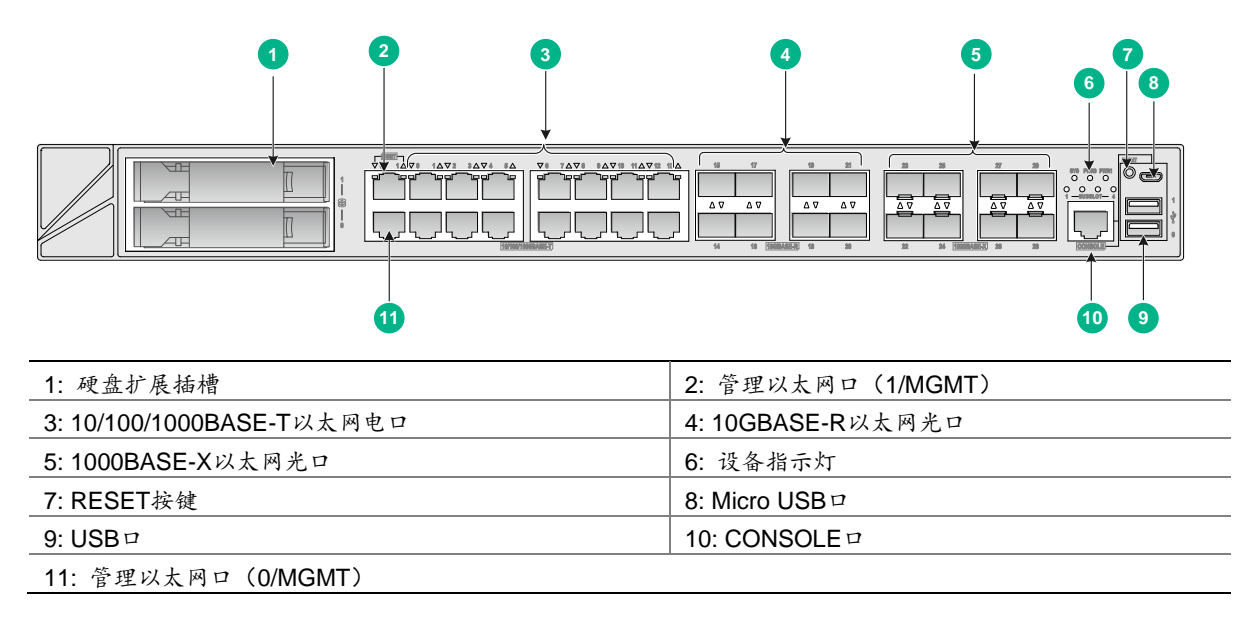

# <span id="page-6-0"></span>**3** 防火墙的工作原理

### <span id="page-6-1"></span>3.1 防火墙的基本概念

防火墙是一种网络安全设备,通常位于网络边界,用于隔离不同安全级别的网络,保护一个网络免 受来自另一个网络的攻击和入侵。这种隔离是有控制地隔离,允许合法流量通过防火墙,禁止非法 流量通过防火墙。

防火墙控制网络流量的实现主要依托于安全域和安全策略,下文详细介绍。

#### <span id="page-6-2"></span>3.2 接口与安全域

[如图](#page-6-3) 3[-1](#page-6-3) 所示,管理员将安全需求相同的接口进行分类,并划分到不同的安全域(Security Zone), 能够实现域间策略的统一管理。安全域,是一个逻辑概念。

#### 图3-1 安全域的划分图

<span id="page-6-3"></span>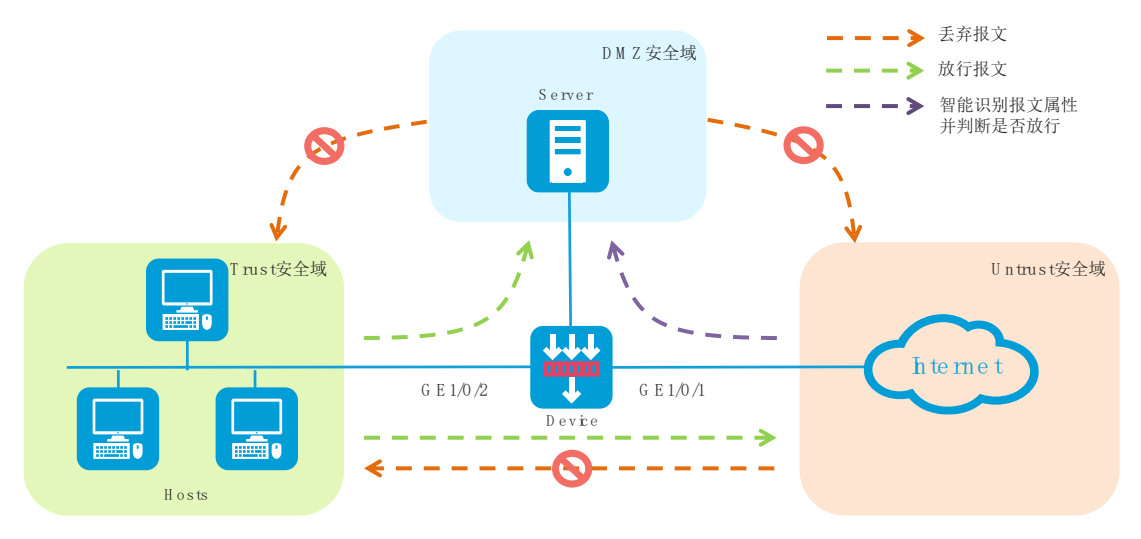

设备上缺省存在 Local、Management、Trust、DMZ 和 Untrust 安全域。缺省安全域不能被删除。 各缺省安全域的作用及应用场景说明如下:

- Local:指设备本身,且不能向 Local 安全域添加接口成员。非 Management 安全域与设备本 身之间相互通信时,需要配置放行相应安全域与 Local 安全域之间报文的安全策略。
- Management: 指用于管理设备的区域,该安全域与设备本身通信的报文默认放行, 即 Management 与 Local 之间的报文默认放行, 无需配置安全策略。缺省情况下, 设备管理口 属于 Management 安全域, 用于通过 PC 登录设备进行配置。
- Trust:指可信任的网络区域。通常会将设备连接内网的接口添加至 Trust 安全域,并通过配 置安全策略, 对其他安全域发往 Trust 的报文进行威胁检测, 保护内网主机, 对 Trust 发往其 他安全域的报文进行严格管理和控制,避免机密数据外泄。
- DMZ: Demilitarized Zone, 隔离区。通常会将设备连接各类公共服务或资源(如 Web server、 FTP server 等)的接口添加至 DMZ 安全域,并通过配置安全策略,对其他安全域发往 DMZ 的报文进行审计,避免服务器被攻击或机密数据被非法窃取。

Untrust: 指不信任的网络区域。通常会将设备连接 Internet 的接口添加至 Untrust 安全域, 并 通过配置安全策略,对Untrust发往其他安全域的报文进行严格检测,阻断外来攻击和病毒等 威胁。

### <span id="page-7-0"></span>3.3 安全策略

[如图](#page-7-3) 3[-2](#page-7-3) 所示,安全策略通过指定源/目的安全域、源 IP/MAC 地址、目的 IP 地址、服务、应用、 终端、用户和时间段等过滤条件匹配出特定的报文,并根据预先设定的策略动作对此报文进行处理; 若报文未匹配上任何策略,则丢弃该报文。当安全策略中未配置过滤条件时,则该策略将匹配所有 报文。

#### <span id="page-7-3"></span>图3-2 安全策略的报文处理流程图

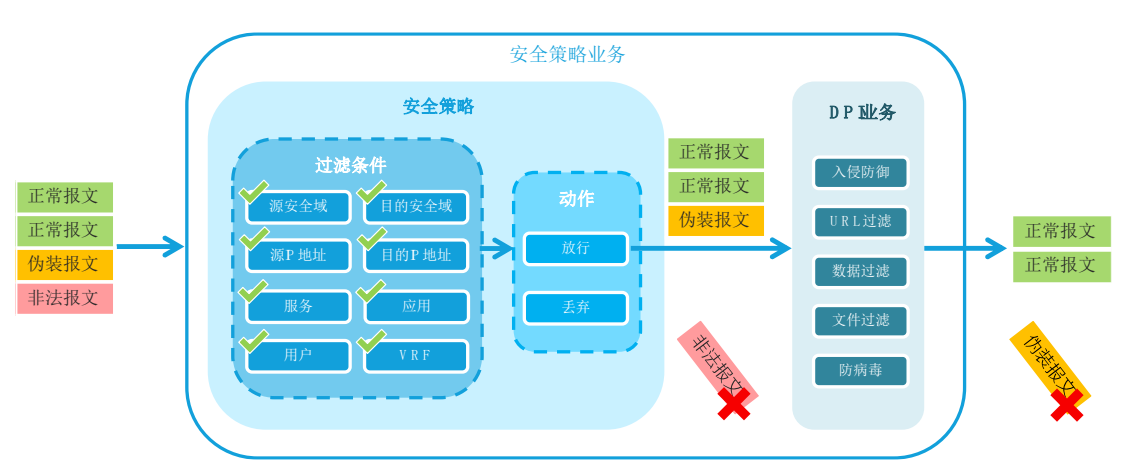

# <span id="page-7-1"></span>**4** 完成防火墙的初始配置

## <span id="page-7-2"></span>4.1 设备出厂配置

防火墙设备出厂配置如下表,用户也可通过设备上的铭牌获取到设备的缺省用户名和密码等信息。 表4-1 防火墙出厂配置

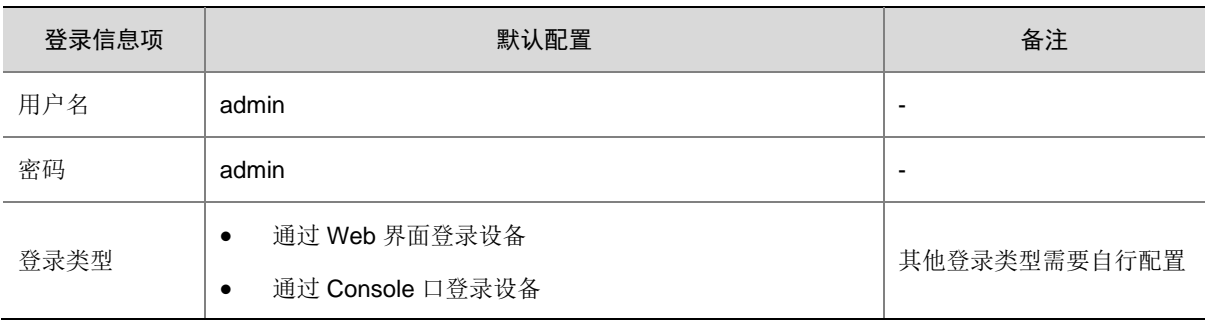

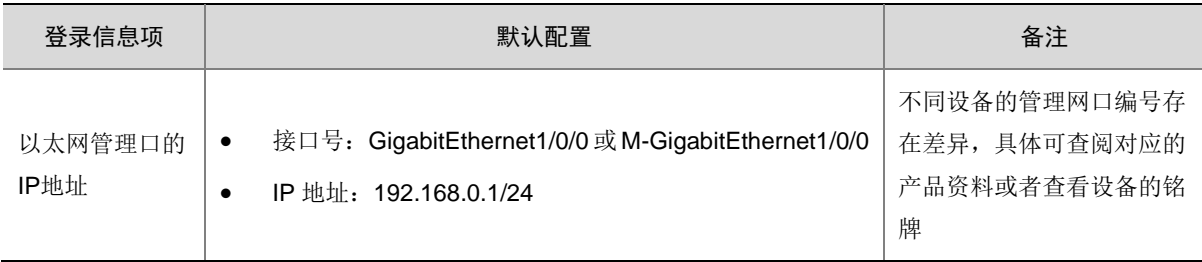

### <span id="page-8-0"></span>4.2 应用场景组网

[如图](#page-8-1) 4[-1](#page-8-1) 所示,按照图中的拓扑连接设备的管理网口、内网口 GE1/0/2 和外网口 GE1/0/1。管理网 口和管理员主机连接,用于登录 Web 界面。内网口作为 LAN 口,一般加入 Trust 安全域,用于连 接公司内网主机等。外网口作为 WAN 口,一般加入 Untrust 安全域, 用于连接运营商网络与外部 进行通信。

如果使用命令行配置设备,在首次登录设备,请使用 Console 配置线连接管理 PC 的串口和设备的 Console 口。

图4-1 连接线缆图

<span id="page-8-1"></span>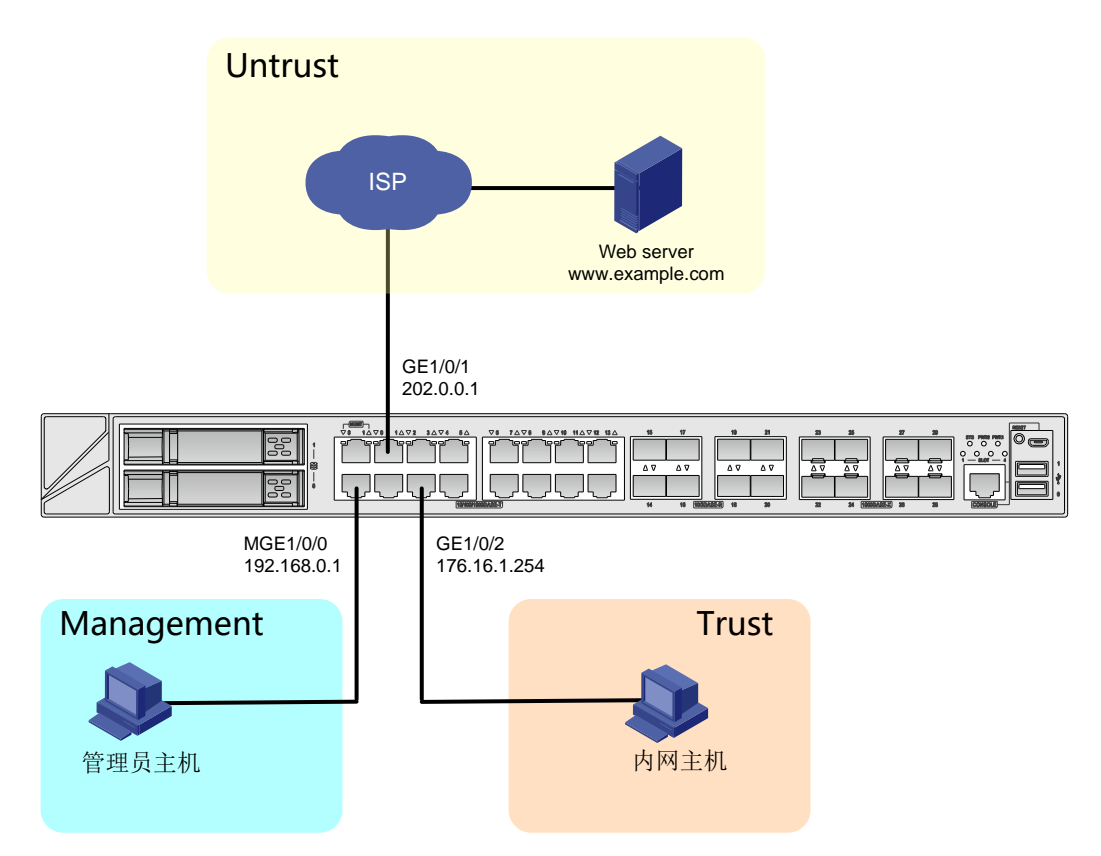

## <span id="page-9-0"></span>4.3 登录设备Web管理页面

## 图说明

- 建议使用以下浏览器访问 Web 管理页面: Chrome 40 及以上版本、Firefox 19 及以上版本、Internet Explorer 10 及以上版本。
- 使用的浏览器必须要设置能接受第一方 Cookie(即来自站点的 Cookie),并启用活动脚本(或 JavaScript), 才能正常访问 Web。以上功能在不同浏览器中的名称及设置方法可能不同,请以实际情况为准。
- 使用Internet Explorer 浏览器时,还必须启用以下两个功能,才能正常访问Web:对标记为可安全执行脚本的 ActiveX 控件执行脚本、运行 ActiveX 控件和插件。
- 更改设备的软件版本后,建议在登录 Web 页面之前先清除浏览器的缓存,以便正确地显示 Web 页面。

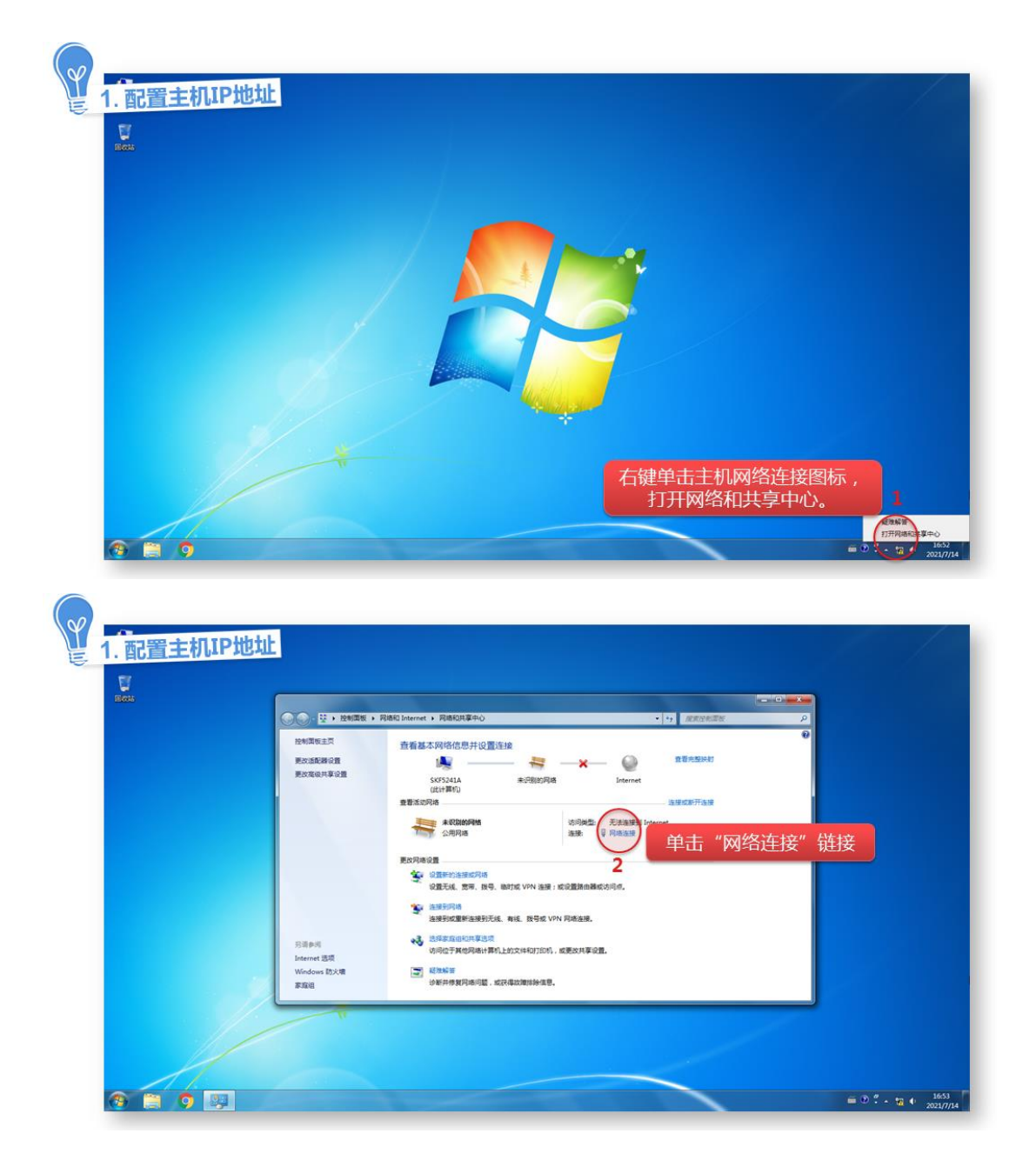

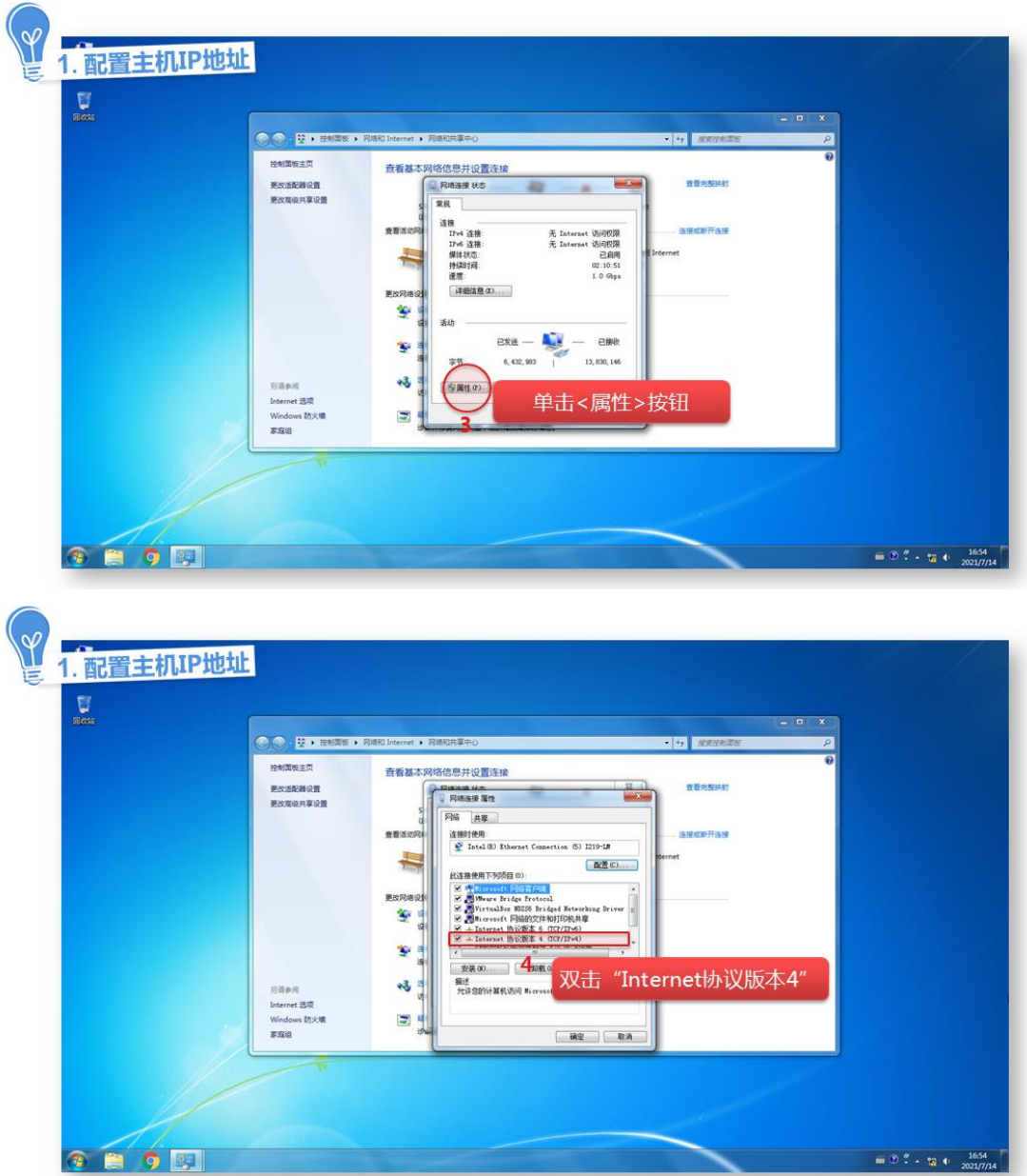

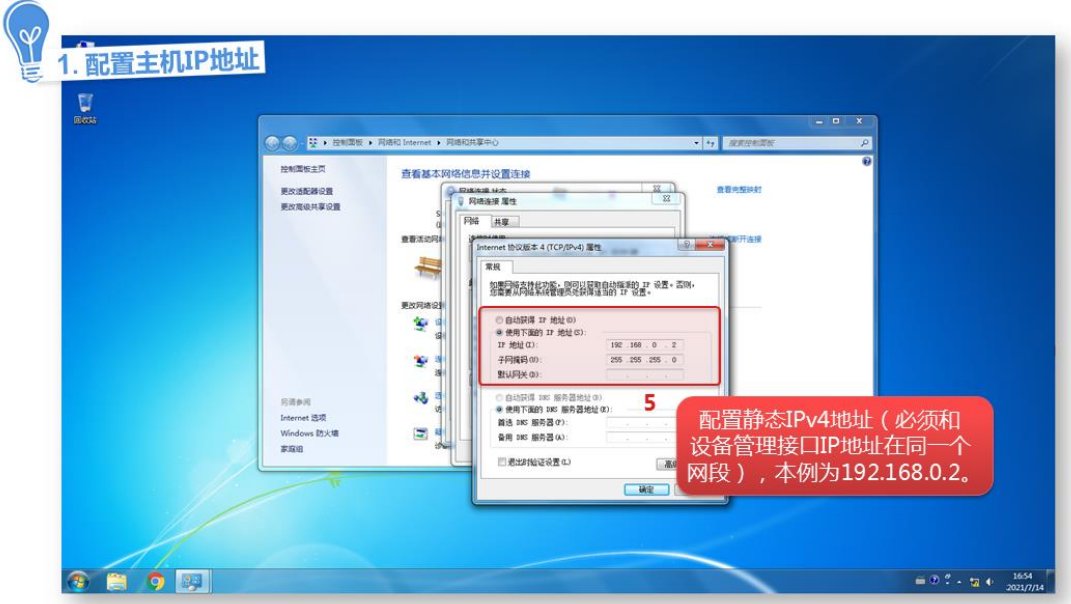

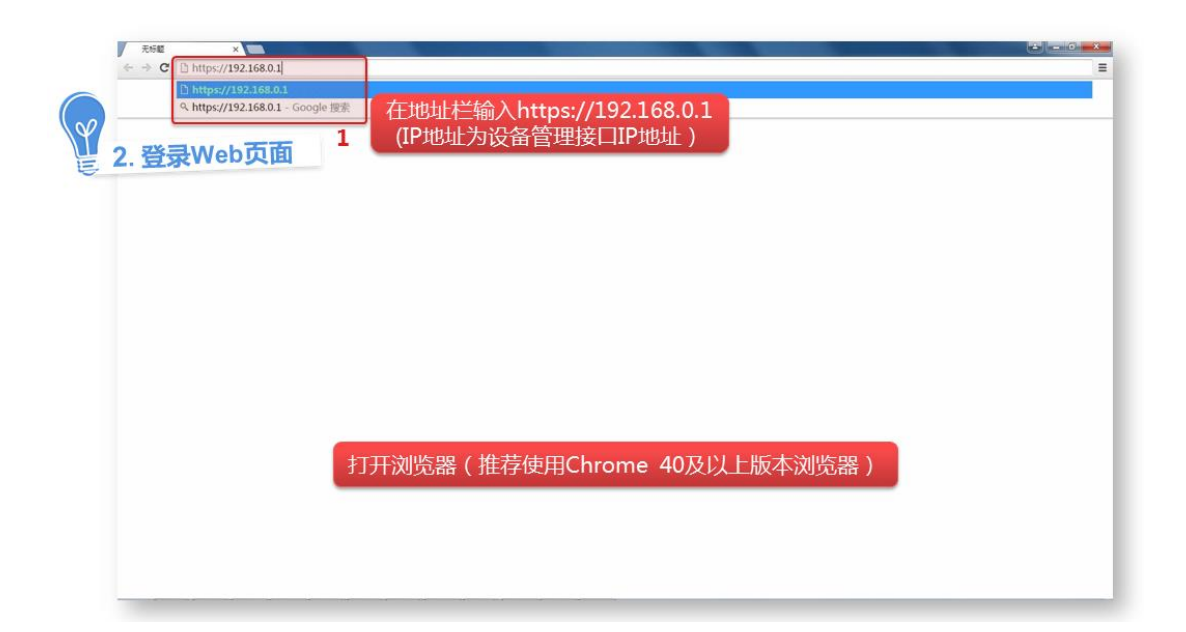

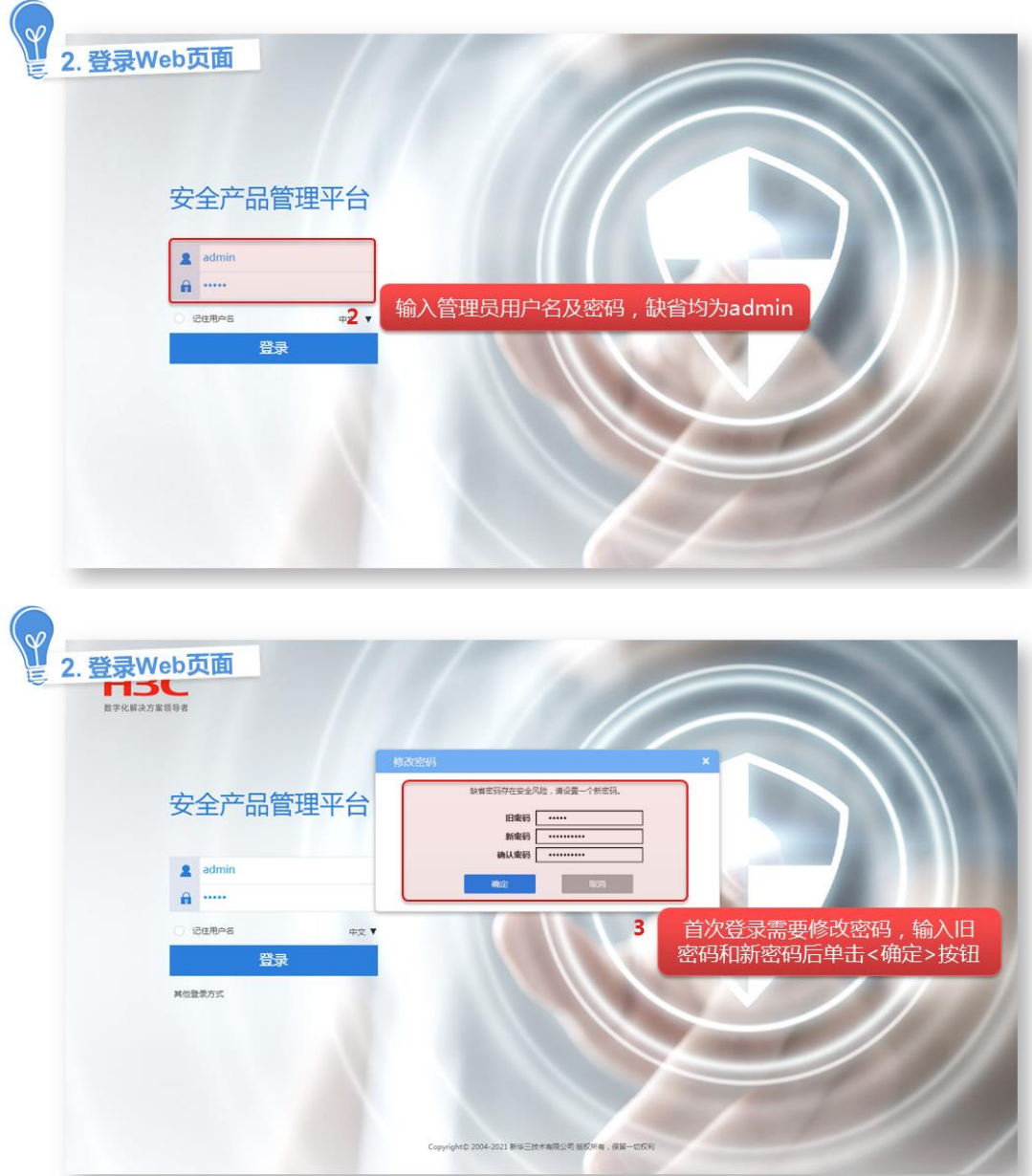

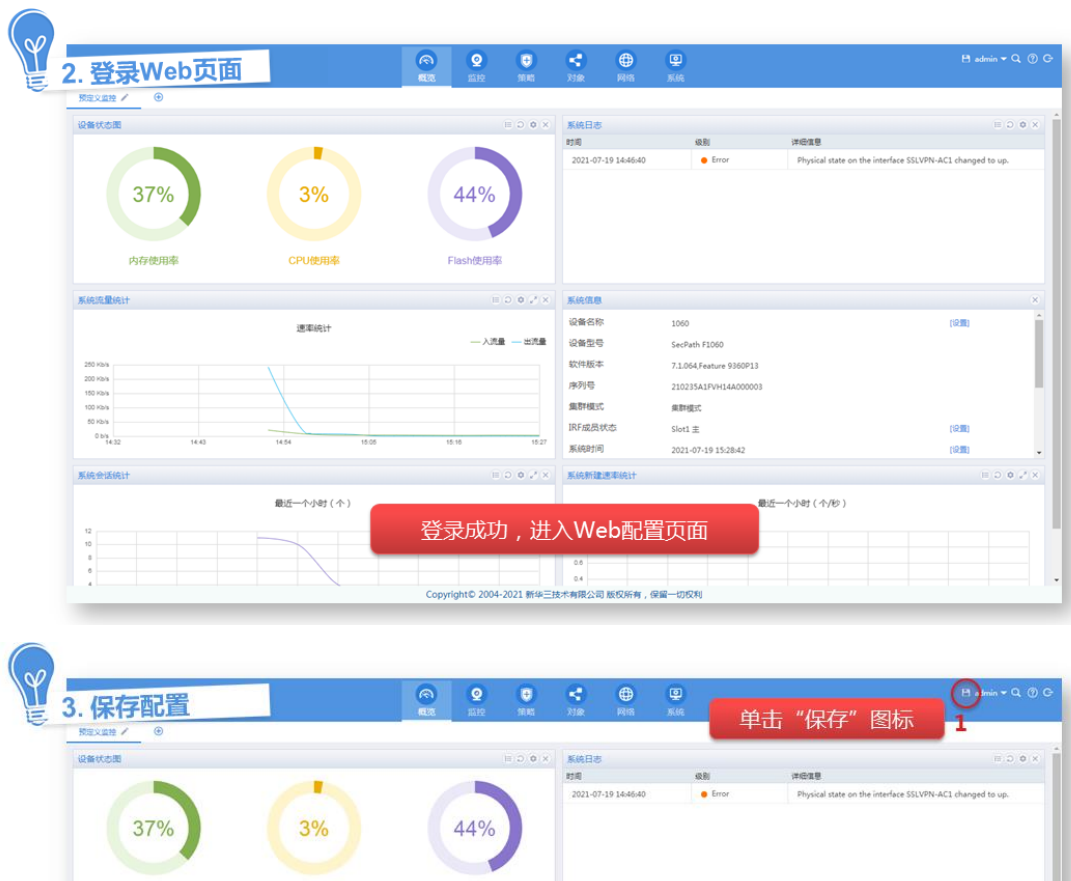

Flash使用率

入流量 - 出流量

**系統信息**<br>设备名称<br>设备型号

设备型号<br>软件版本<br>鼻群模式<br>風群模式<br>脈線时间

KAMER

 $\begin{picture}(120,140)(-100,140) \put(100,140){\line(1,0){150}} \put(100,140){\line(1,0){150}} \put(100,140){\line(1,0){150}} \put(100,140){\line(1,0){150}} \put(100,140){\line(1,0){150}} \put(100,140){\line(1,0){150}} \put(100,140){\line(1,0){150}} \put(100,140){\line(1,0){150}} \put(100,140){\line(1,0){150$ 

1060<br>SecPath F1060

7.1.064, Feature 9360P13 210235A1FVH14A000003  $\begin{array}{c} \text{matrix} \end{array}$  $\mathsf{Short1} \equiv$ 

 $2021 - 07 - 19$  15:28:42

(说面)

(25)

 $\ddot{\phantom{a}}$ 

 $0.028$ 

内存使用率

 $14.43$ 

**Kinifidhen** 

250 kb/s<br>200 kb/s<br>150 kb/s<br>150 kb/s<br>50 kb/s<br>61 kb/s

**KIGRISIELT** 

 $\begin{array}{c} \text{ } 12 \\ \text{ } 10 \\ \text{ } 0 \\ \text{ } 0 \\ \text{ } 4 \end{array}$ 

CPU使用率

透明相计

 $\mathop{\mathsf{Ext}}\nolimits=\wedge\wedge\mathop{\mathsf{H}}\nolimits\left(\,\,\wedge\,\right)$ 

 $\searrow$ 

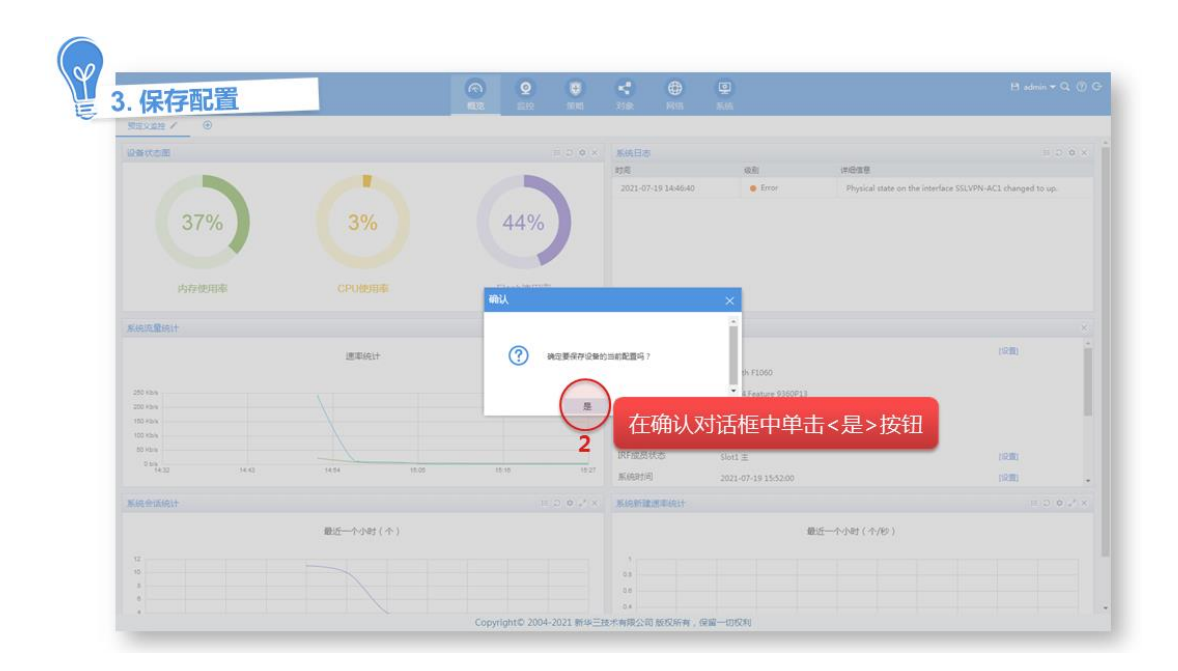

## <span id="page-14-0"></span>4.4 路由模式接入Internet

路由模式接入是指设备以三层模式(即设备的上下行业务接口工作在三层模式)部署在网络中,此 模式下设备一般作为企业的网关连接内网和互联网,对网络流量进行安全监测和安全控制。此模式 下设备可支持丰富的路由功能和安全功能。为适应不同的网络环境,设备提供如下三种方式快速接 入 Internet。

- 指定 IP 方式接入: 是从运营商获取一个固定的公网 IP 地址, 用户内网需通过该公网 IP 地址 接入 Internet。
- DHCP 方式接入:是设备通过运营商提供的 DHCP 服务动态获取一个公网 IP 地址即可接入 Internet。
- PPPoE 方式接入: 用户从运营商处获取一个 PPPoE 接入认证账户, 可通过该帐户接入 Internet。

#### <span id="page-14-1"></span>4.4.1 指定 IP 方式接入

指定IP地址方式是从运营商获取一个固定的公网IP地址,用户内网需通过该公网地址接入Internet。 具体配置方法如下。

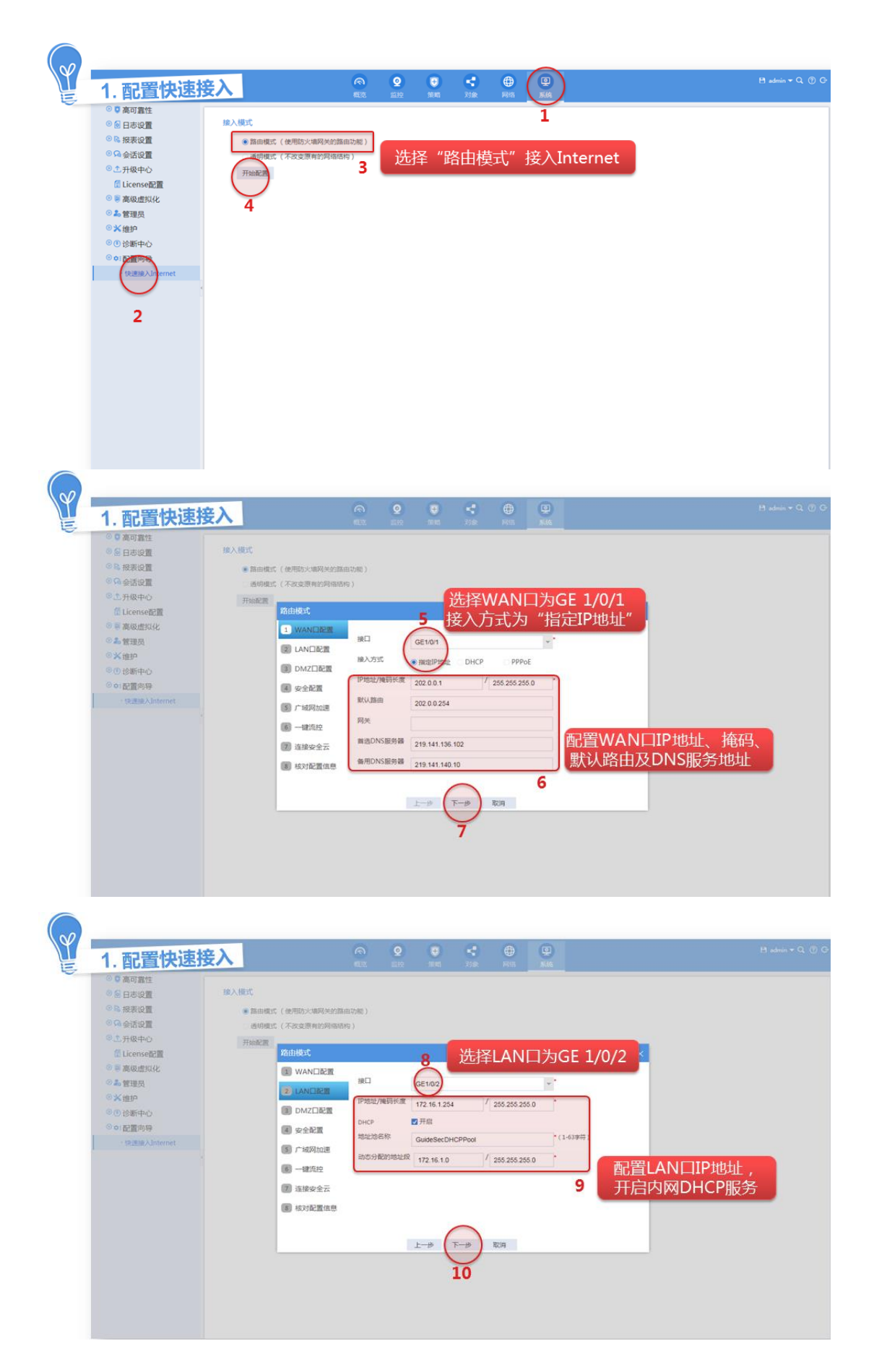

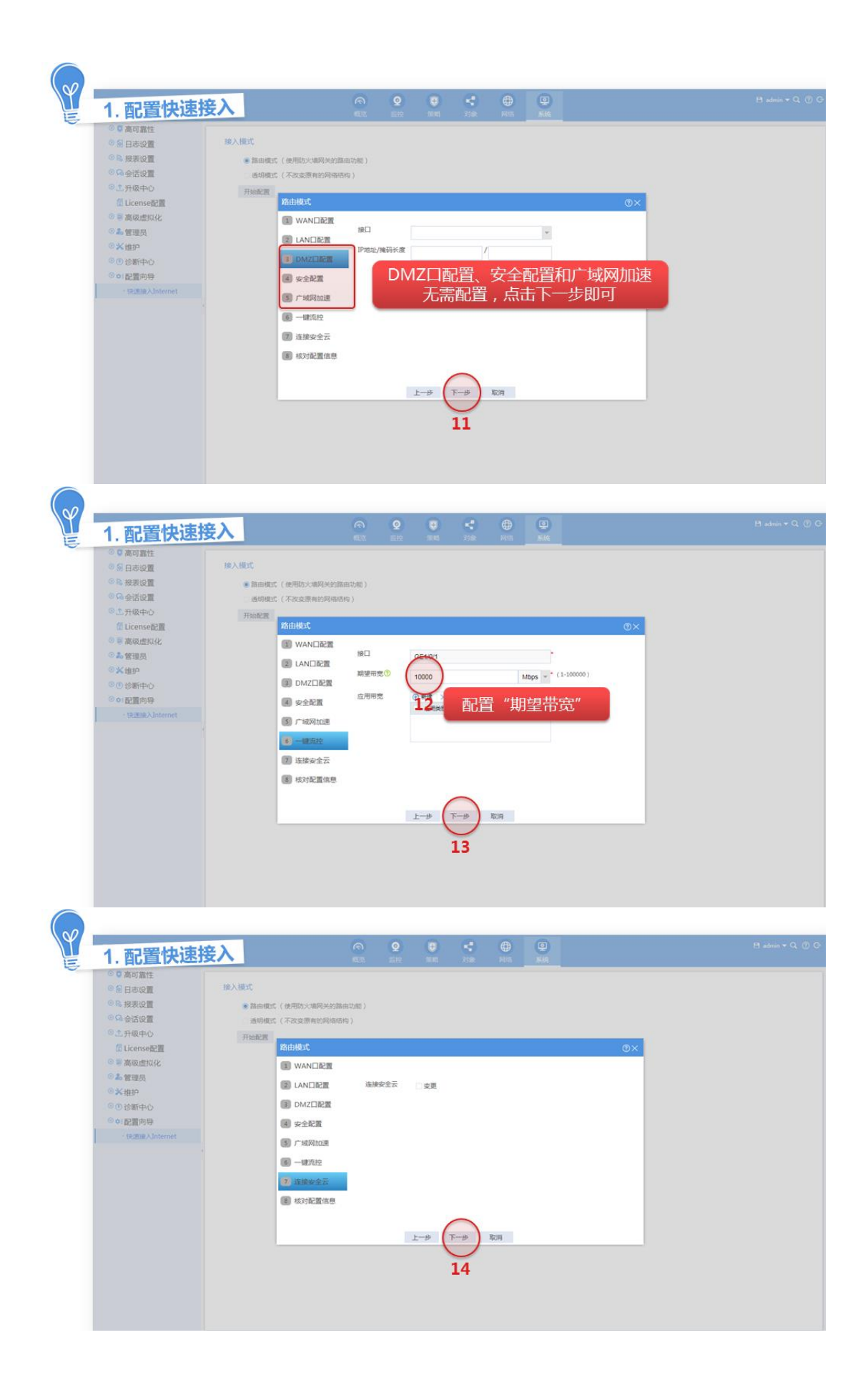

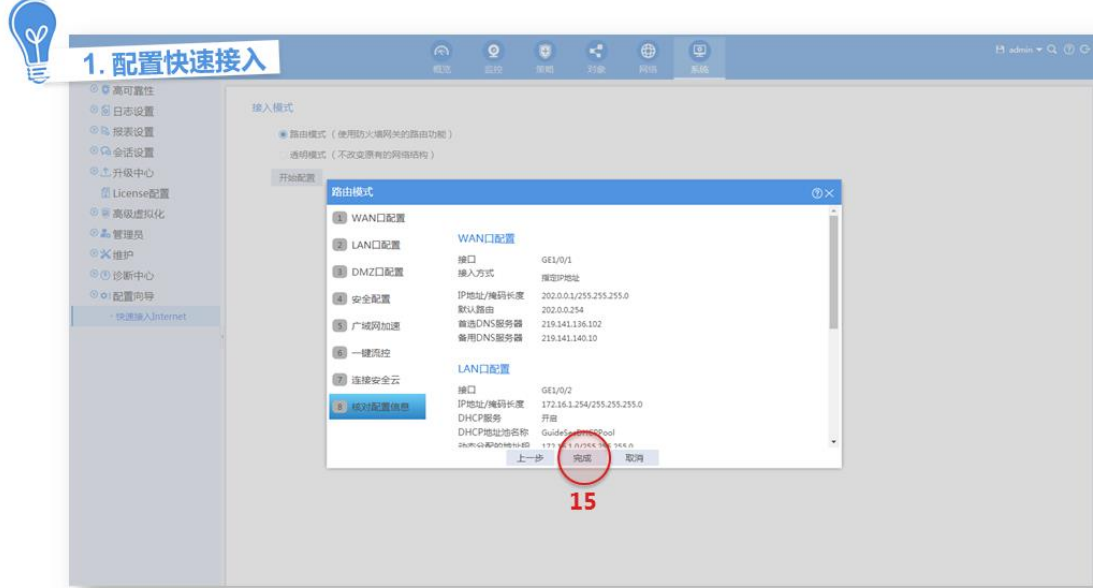

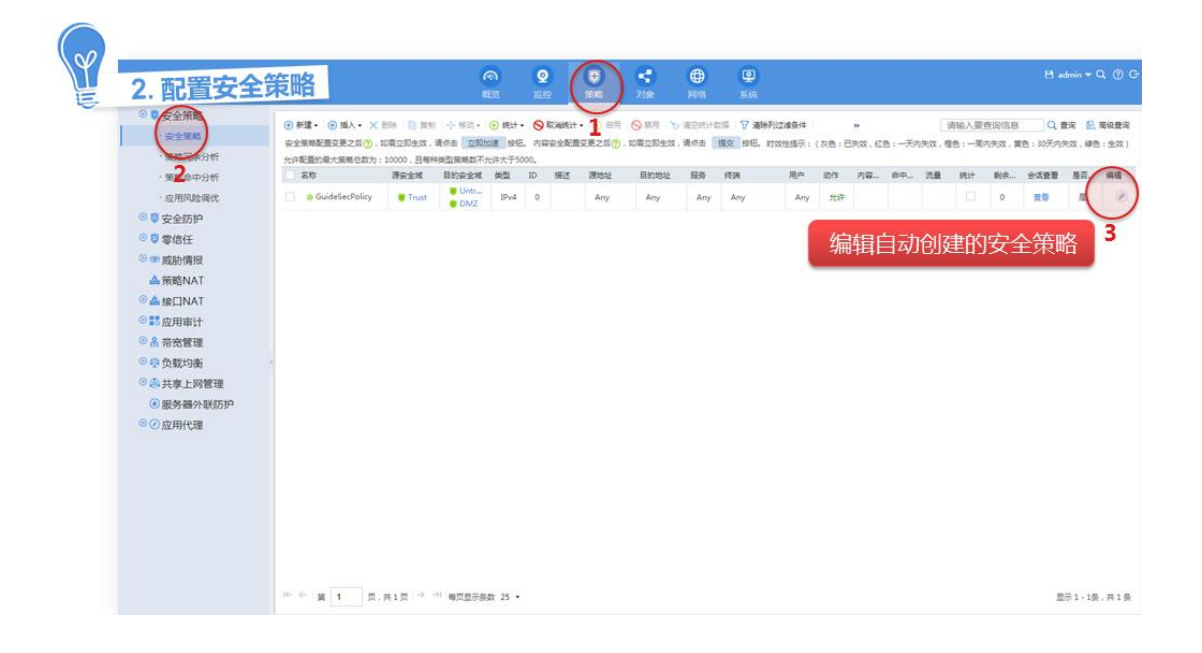

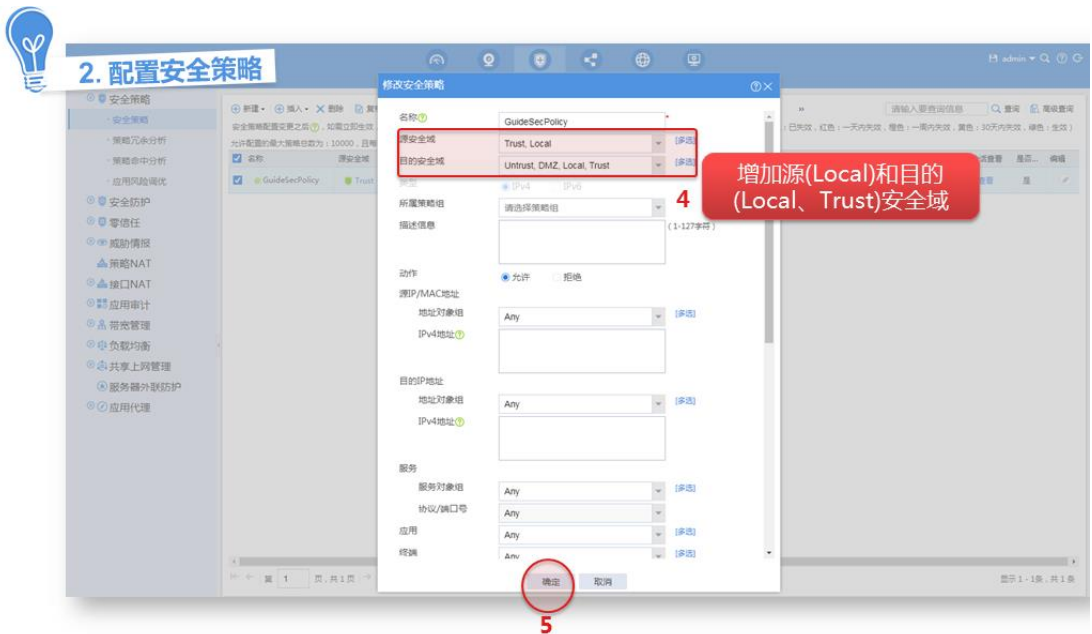

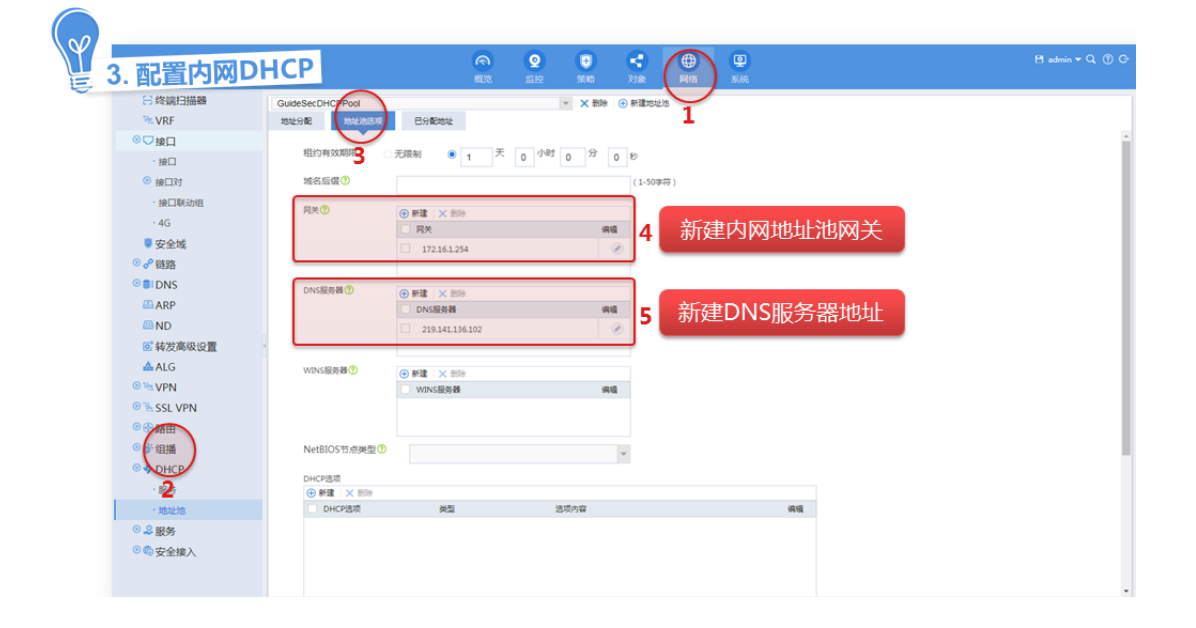

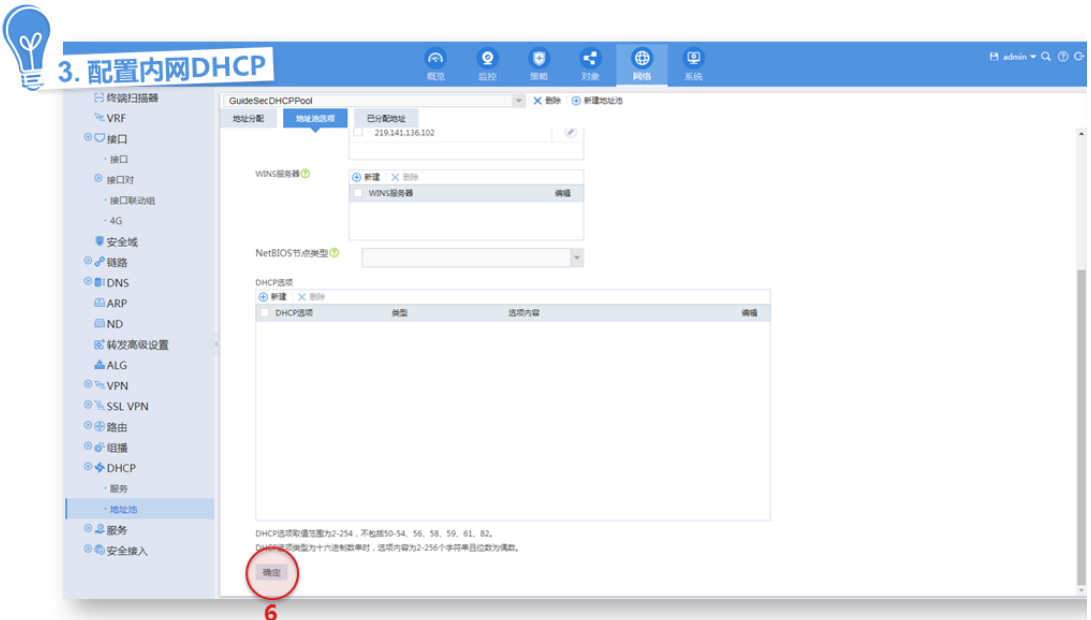

### <span id="page-19-0"></span>4.4.2 DHCP 方式接入

DHCP 方式接入 Internet 方式是设备通过运营商提供的 DHCP 服务动态获取一个公网 IP 地址即可 接入 Internet。具体配置方法如下。

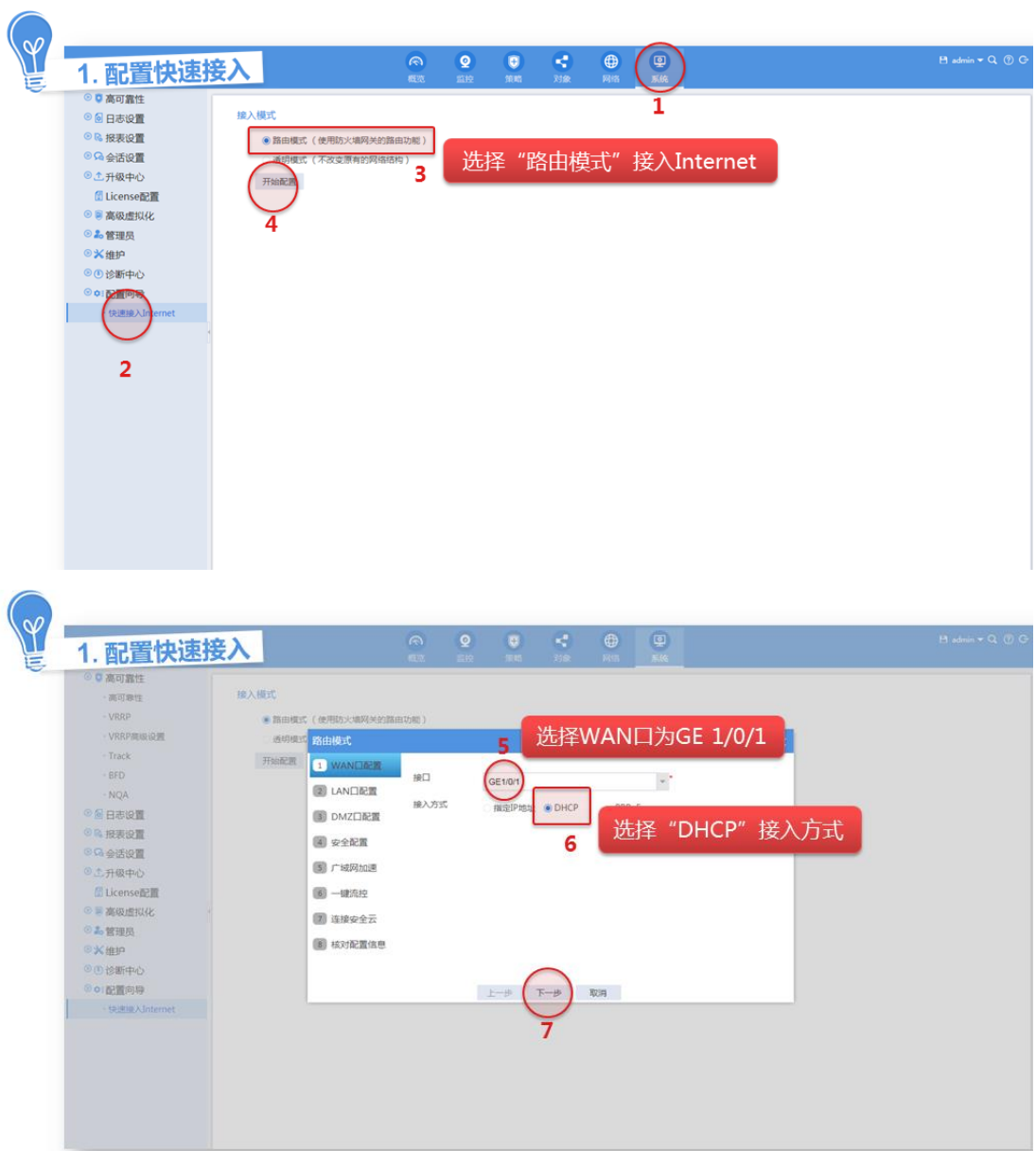

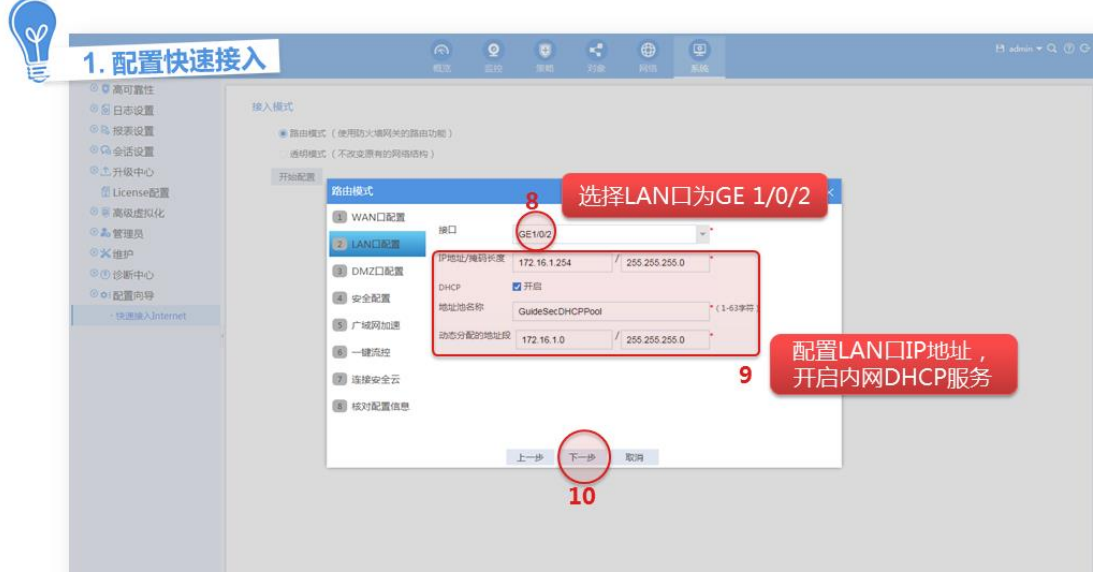

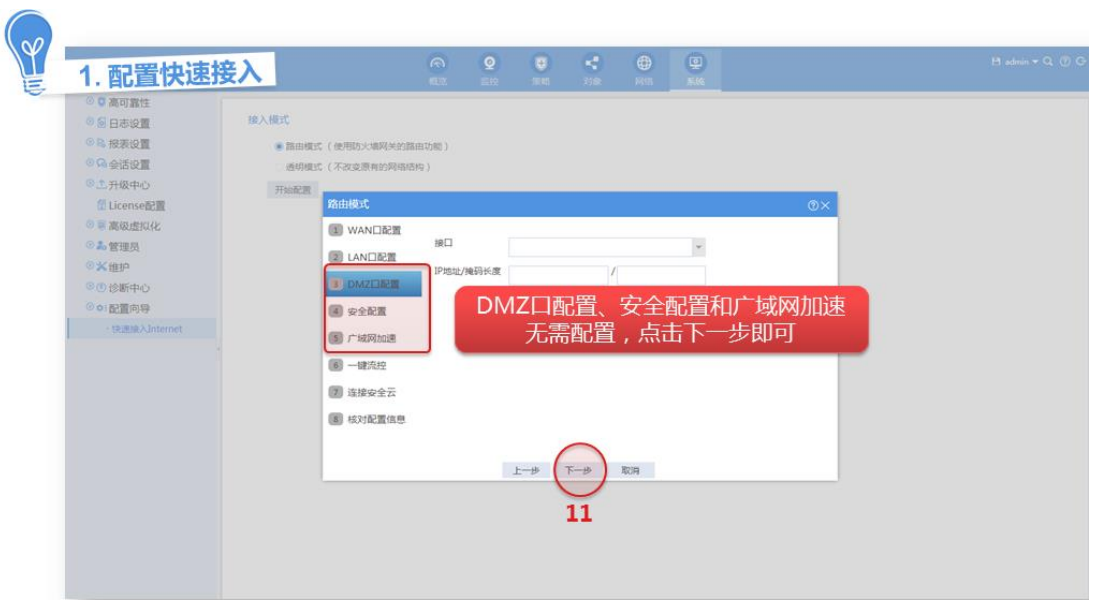

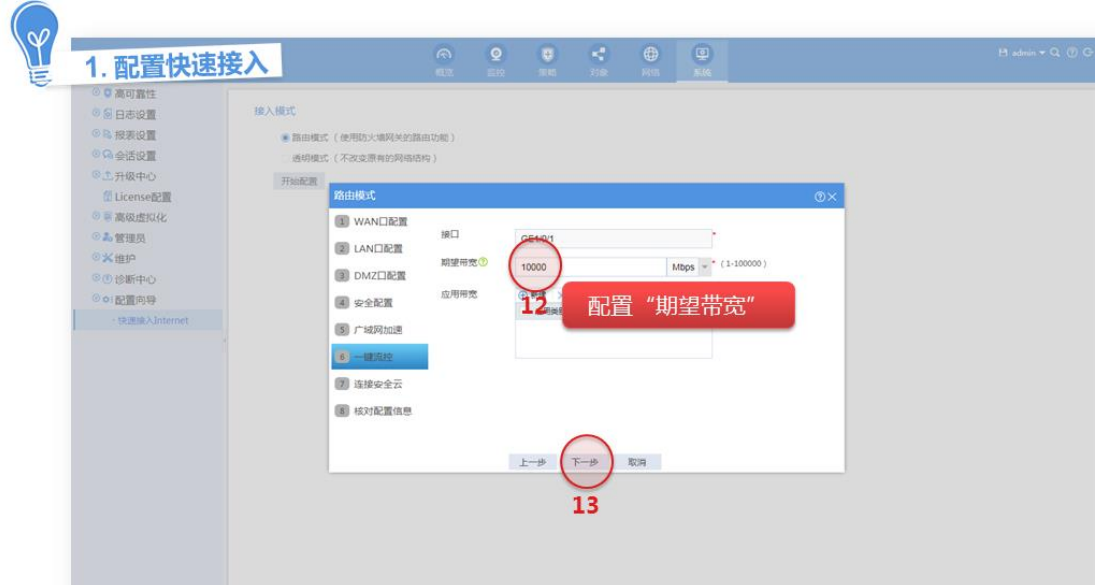

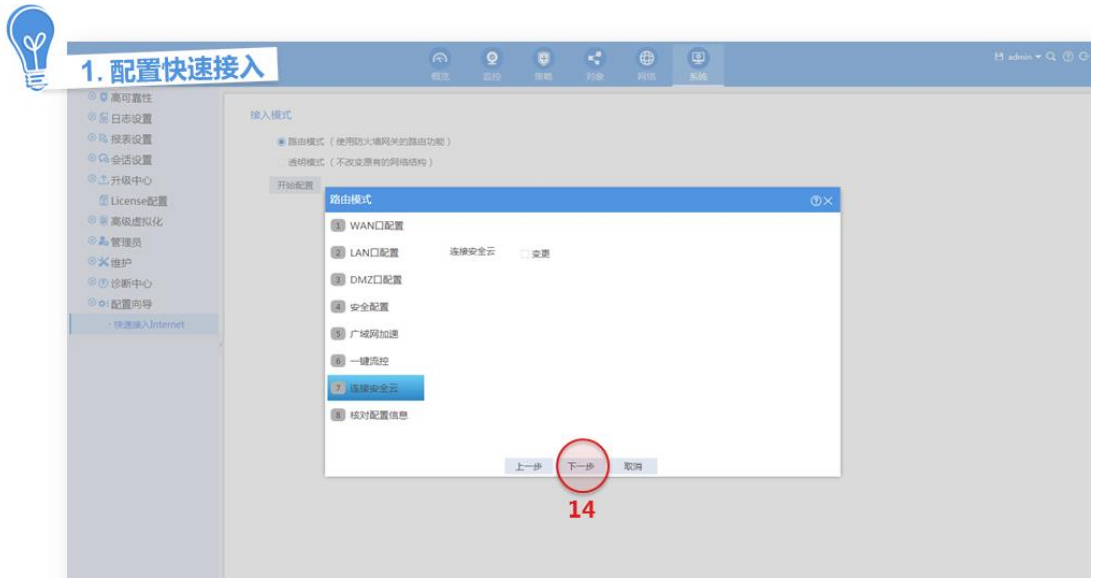

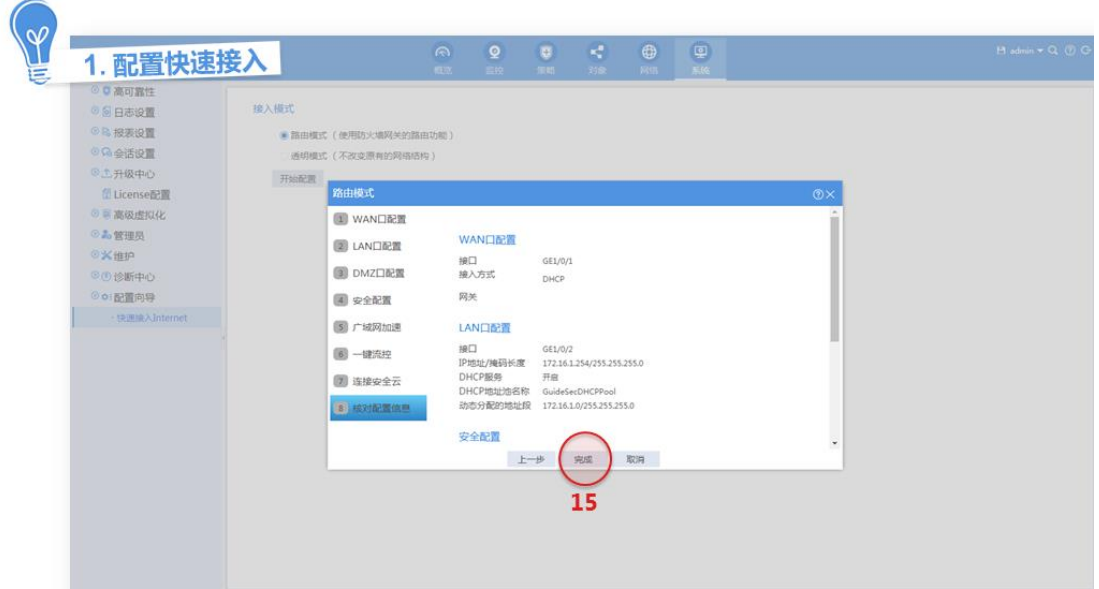

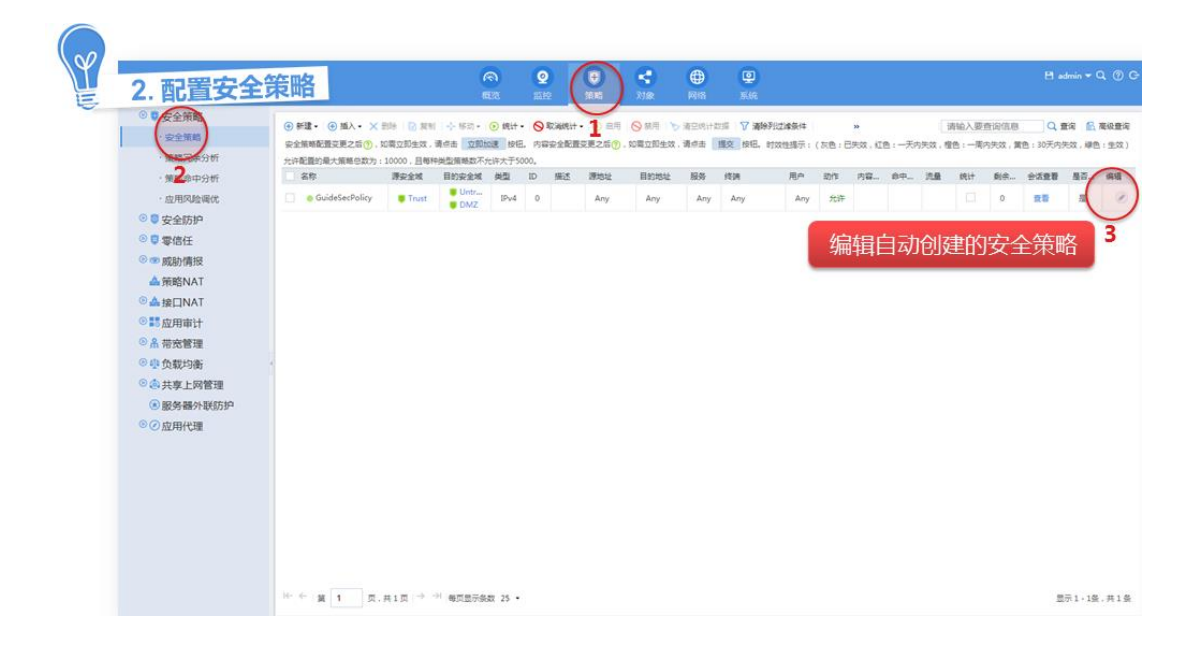

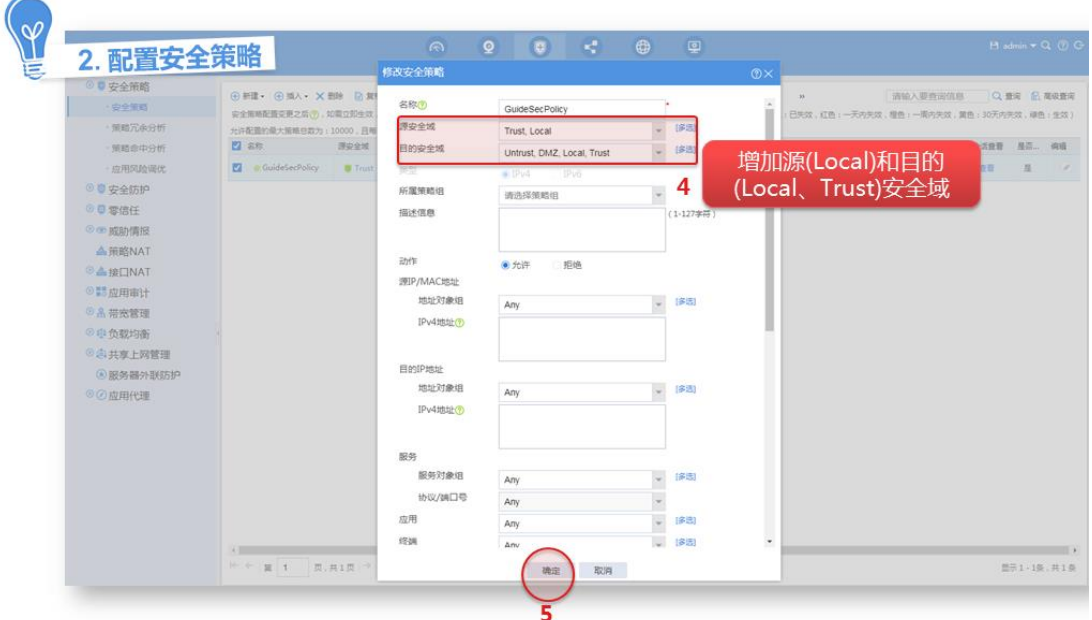

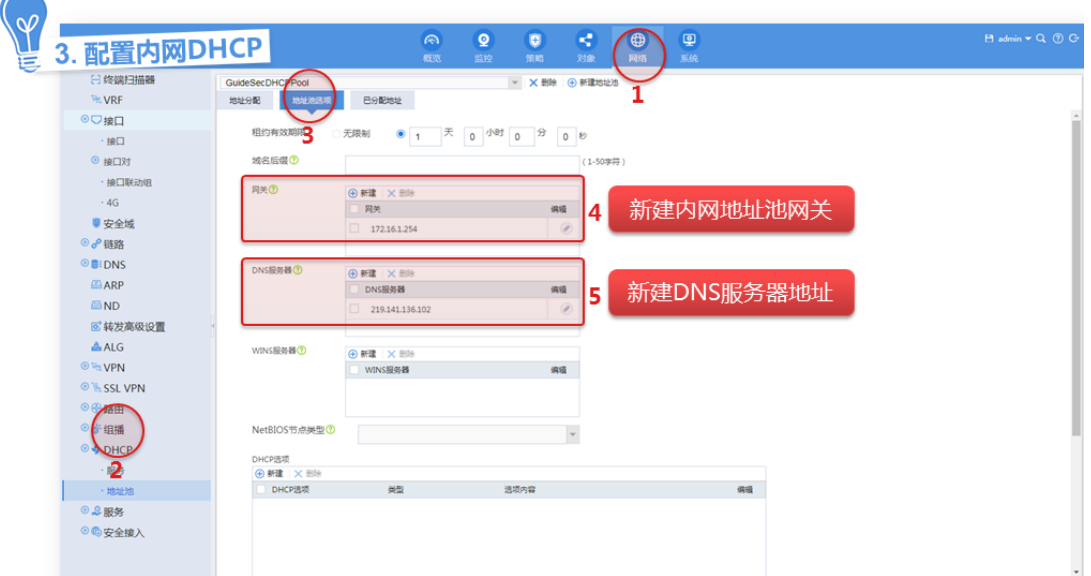

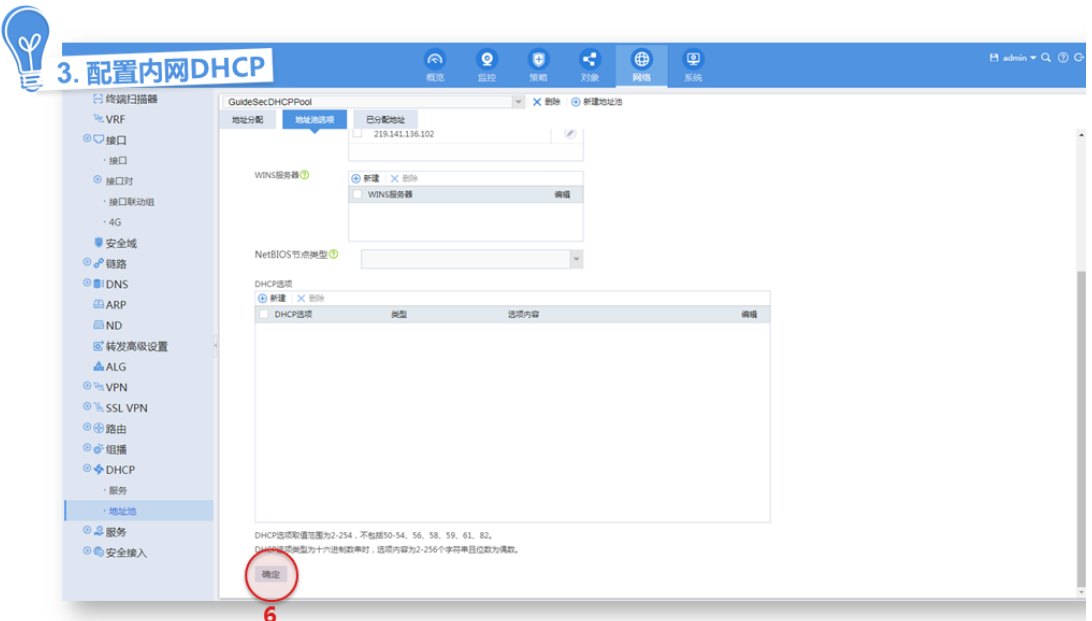

#### <span id="page-25-0"></span>4.4.3 PPPoE 方式接入

用户从运营商处获取一个 PPPoE 接入认证账户,可通过该帐户接入 Internet。具体配置方法如下。

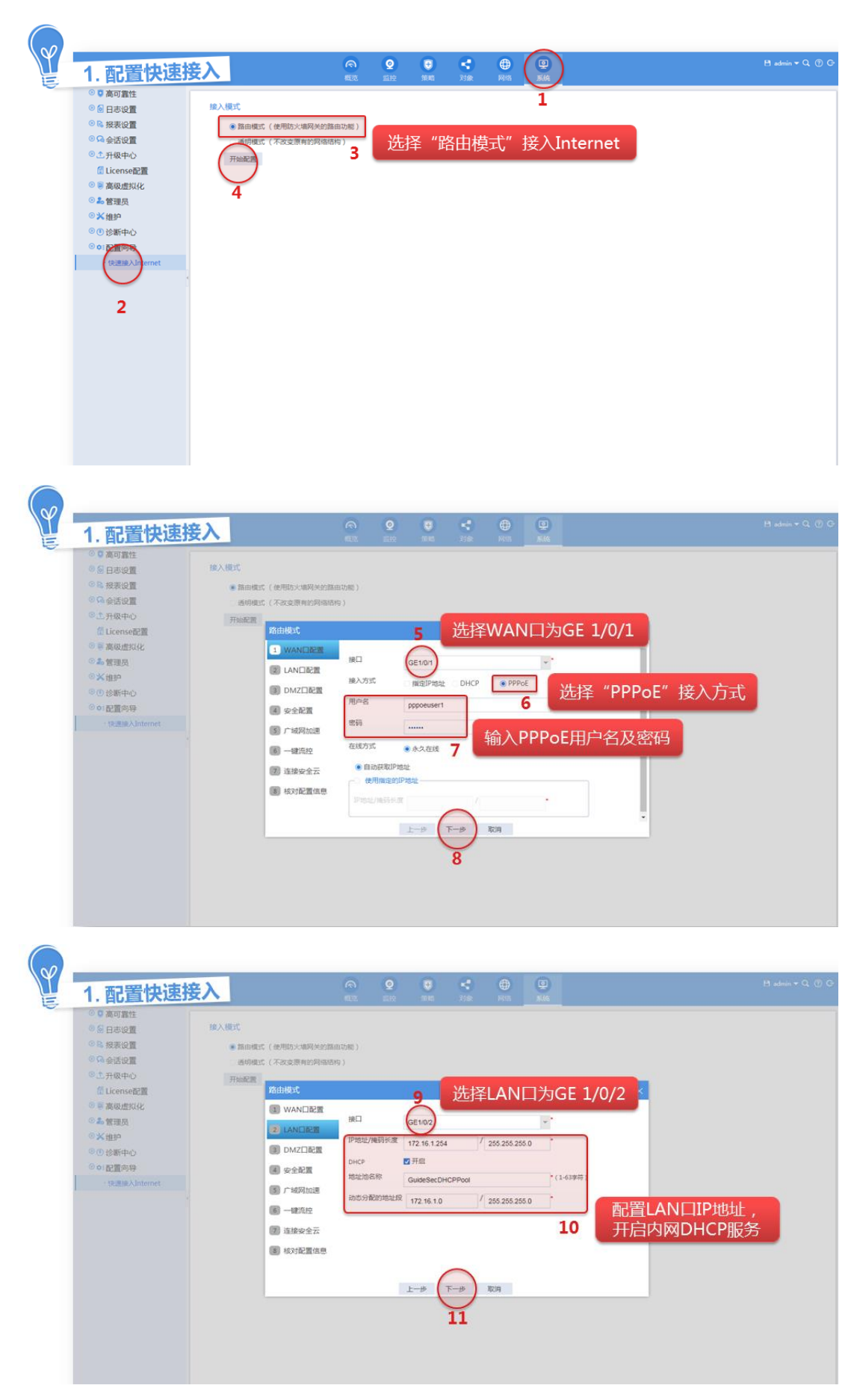

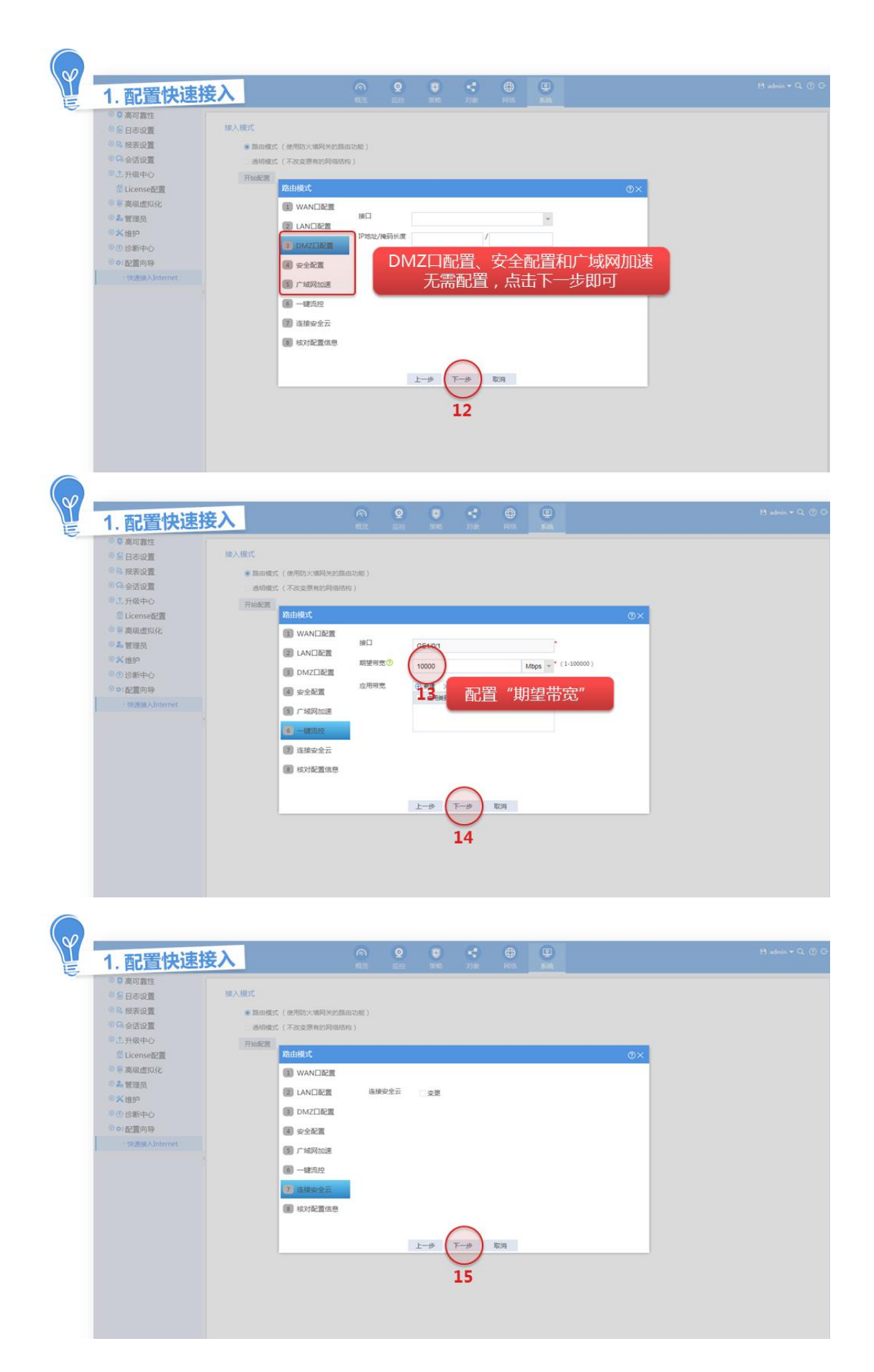

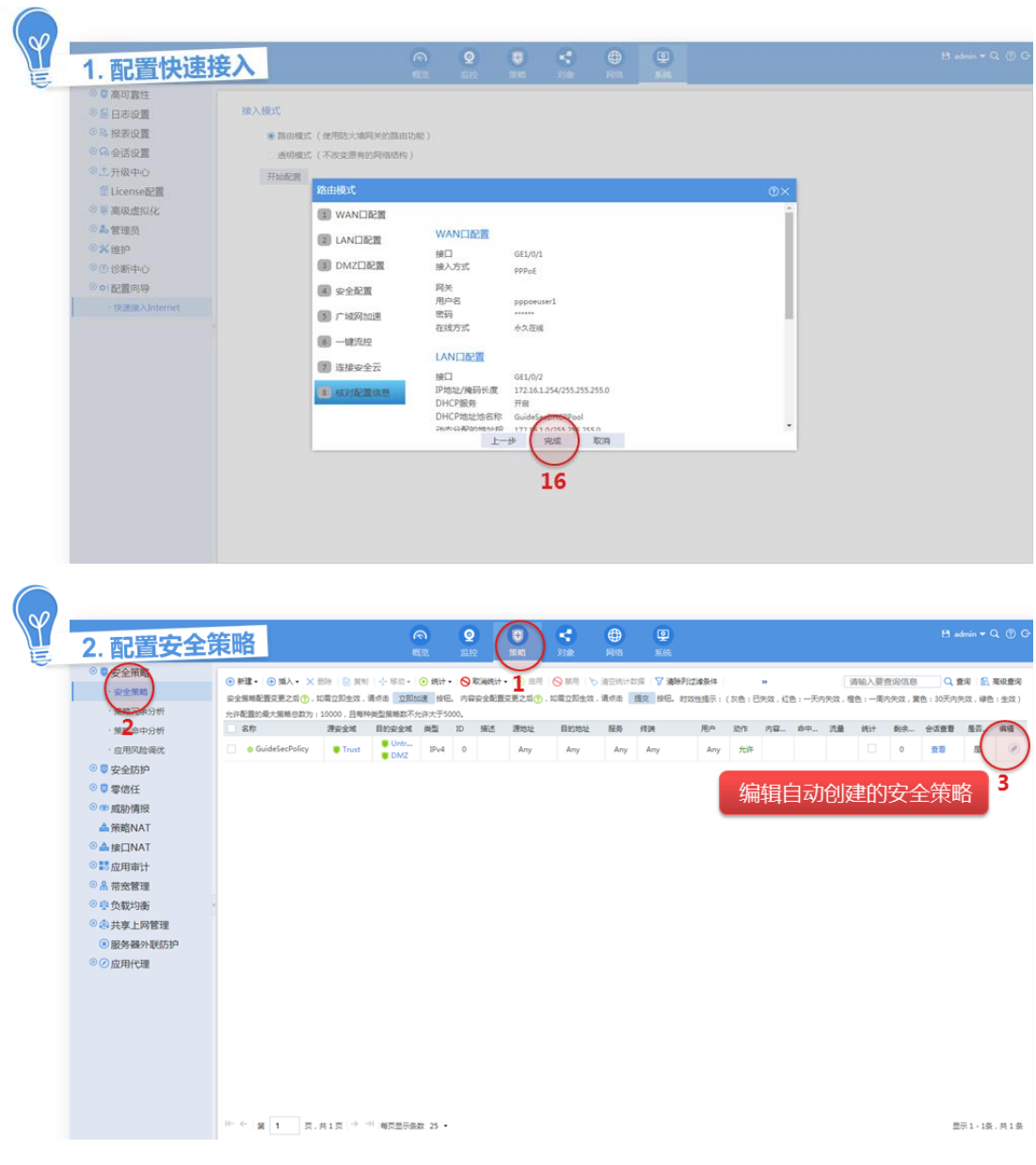

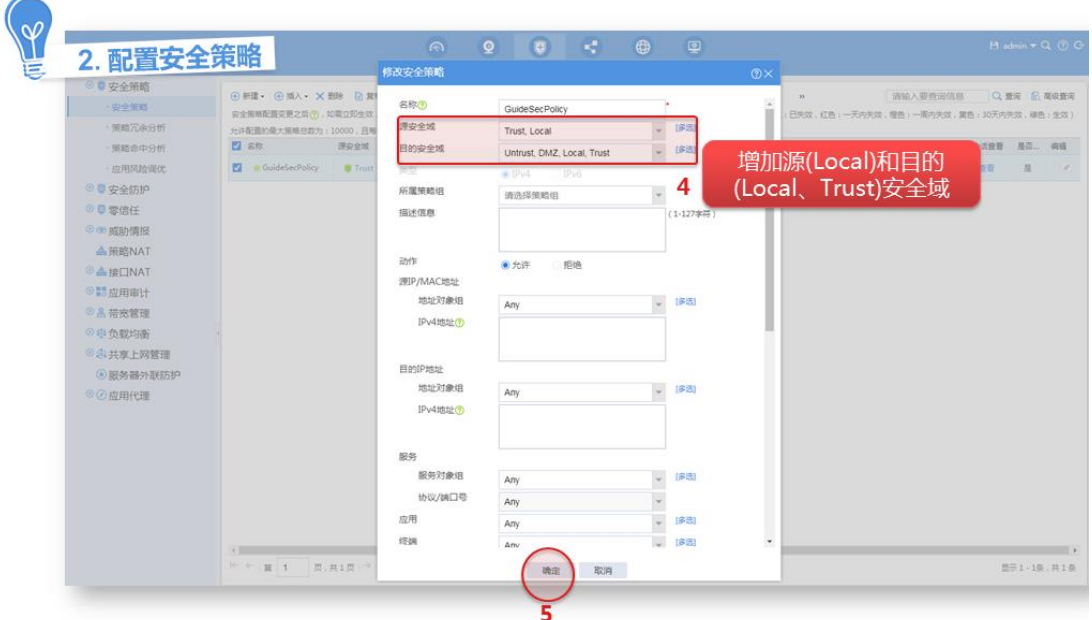

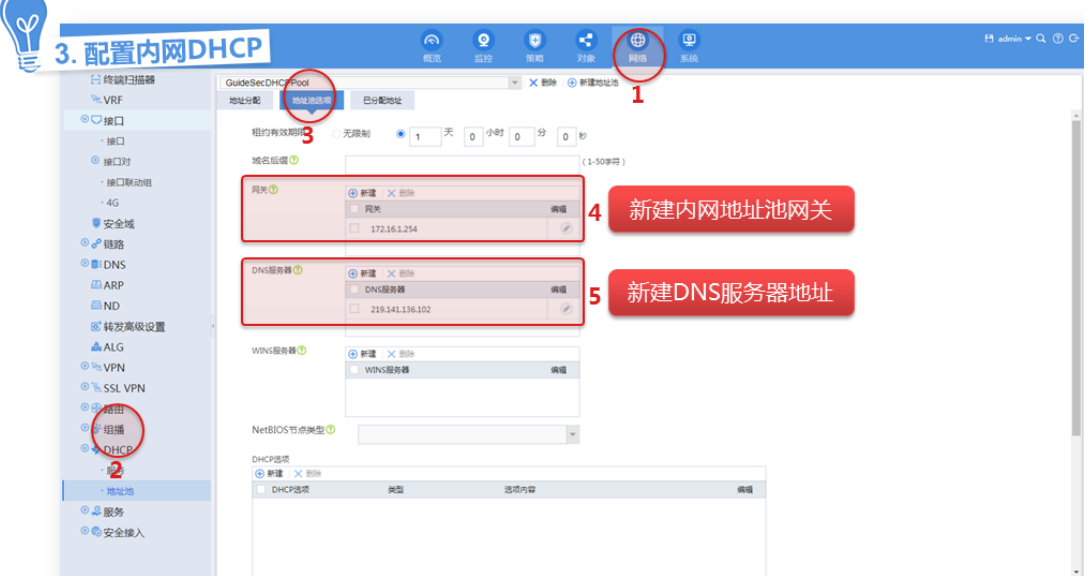

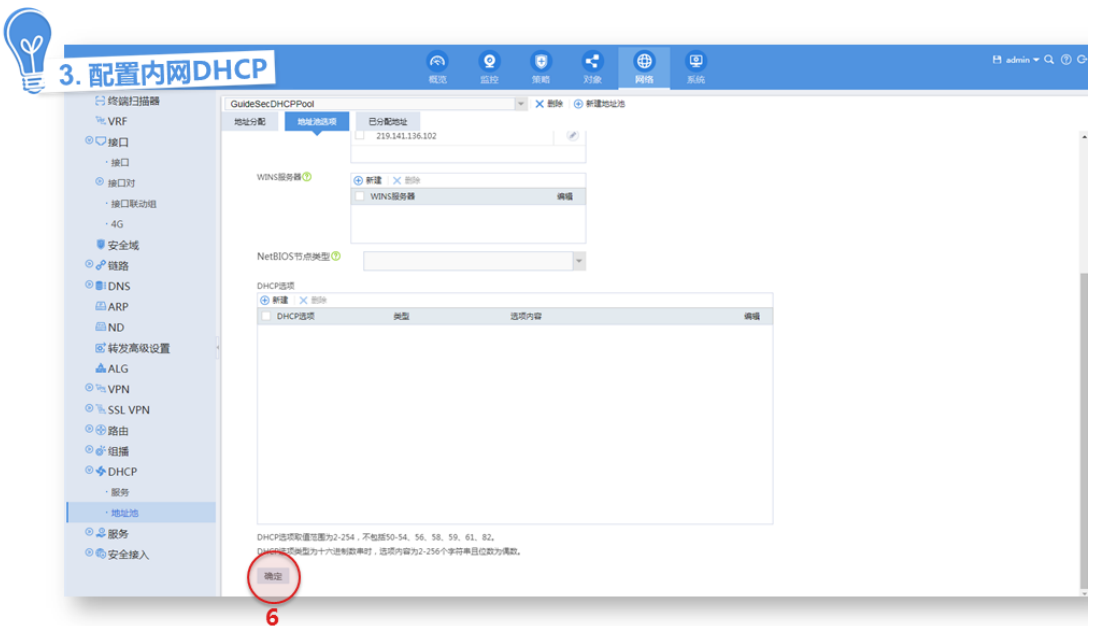

## <span id="page-30-0"></span>4.5 透明模式接入Internet

不同于路由模式,透明模式采用二层模式(即设备的上下行业务接口工作在二层模式)部署在网络 中,此模式下设备一般部署在企业网关内侧,不直接与互联网连接,但可以对网络流量进行安全监 测和安全控制。此模式无需路由及 NAT,不改变网络结构,可快速部署设备,上线安全业务。具体 配置方法如下。

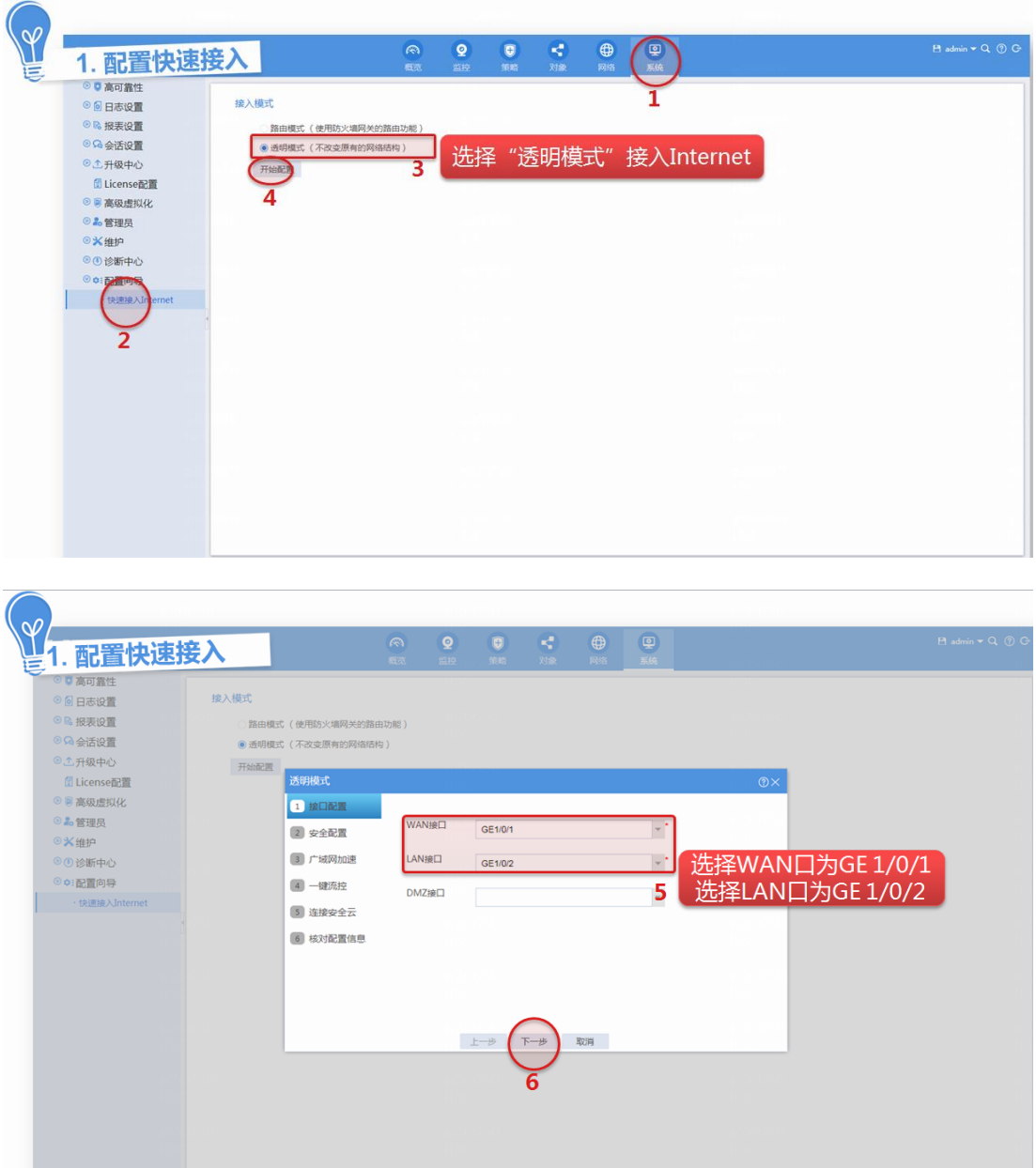

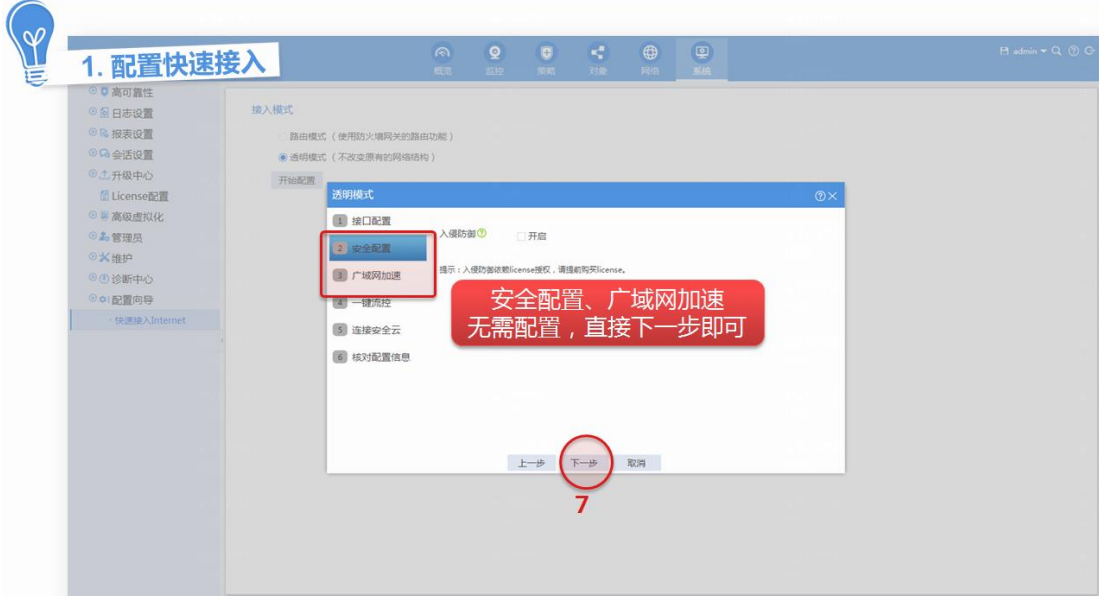

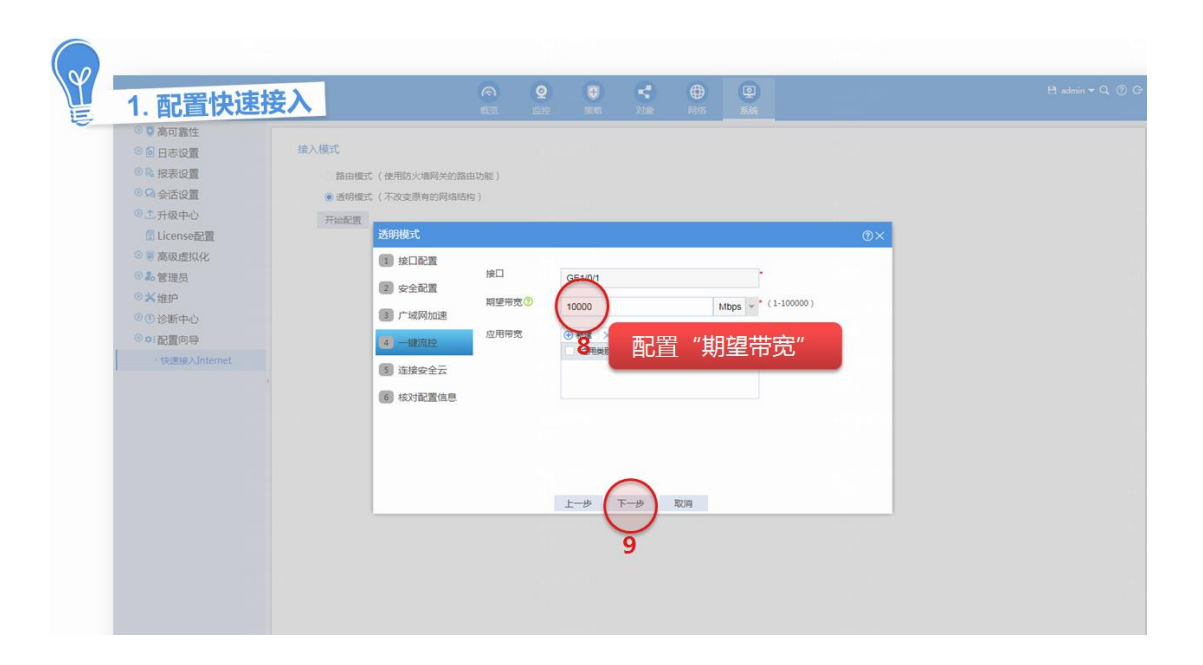

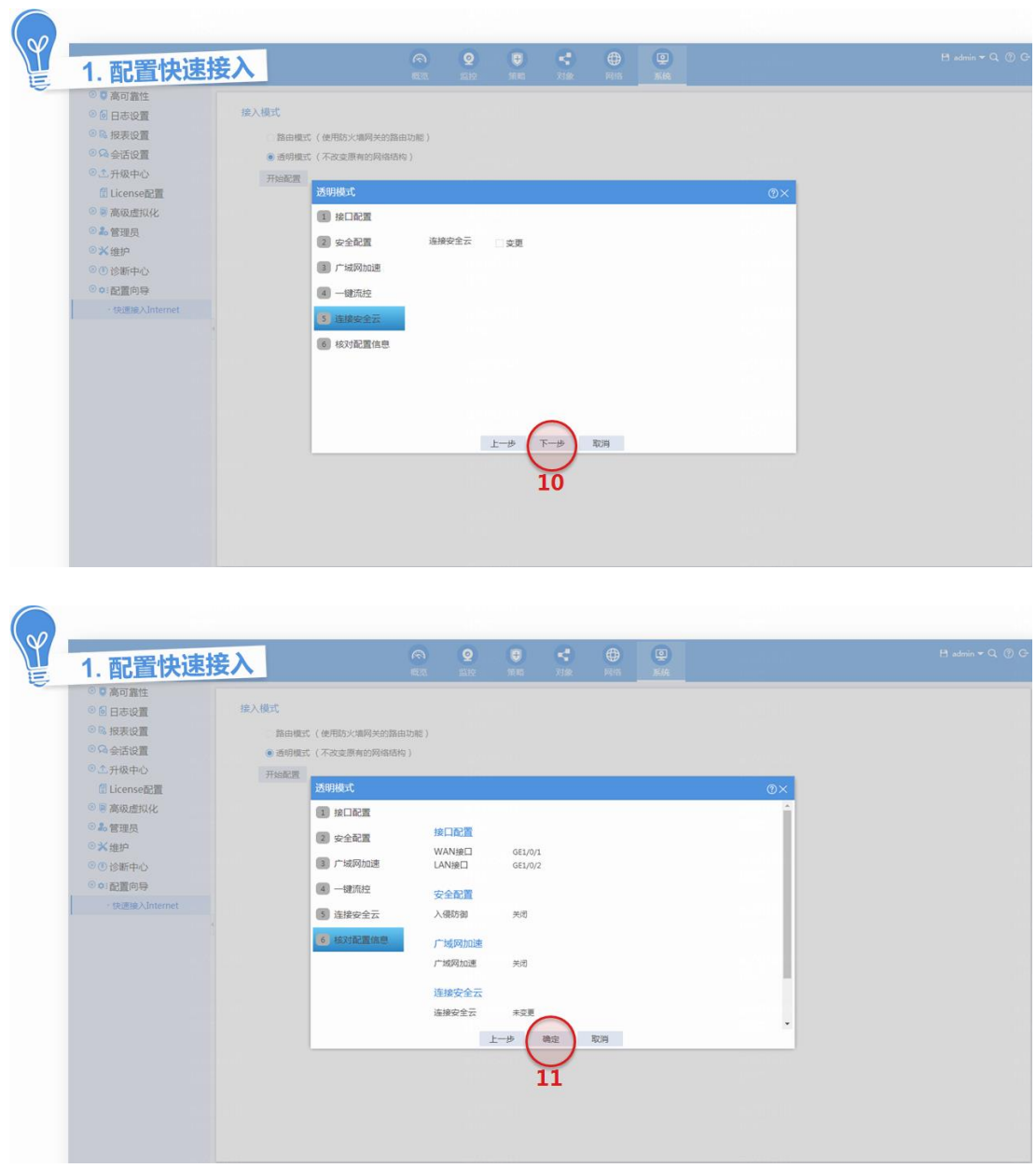

## <span id="page-33-0"></span>4.6 配置特征库升级

各业务的特征库升级功能需要安装 License 才能使用。License 过期后,各业务可以采用设备中已 有的特征库正常工作,但无法升级特征库。

设备支持如下几种升级方式,可根据实际需求选择升级方式:

- 定时升级:设备根据管理员设置的时间定期自动更新本地的特征库。
- 立即升级:管理员手工触发设备立即更新本地的特征库。
- 本地升级:当设备无法自动获取特征库时,需要管理员先手动获取最新的特征库,再更新设 备本地的特征库。

### <span id="page-34-0"></span>4.6.1 定时升级特征库

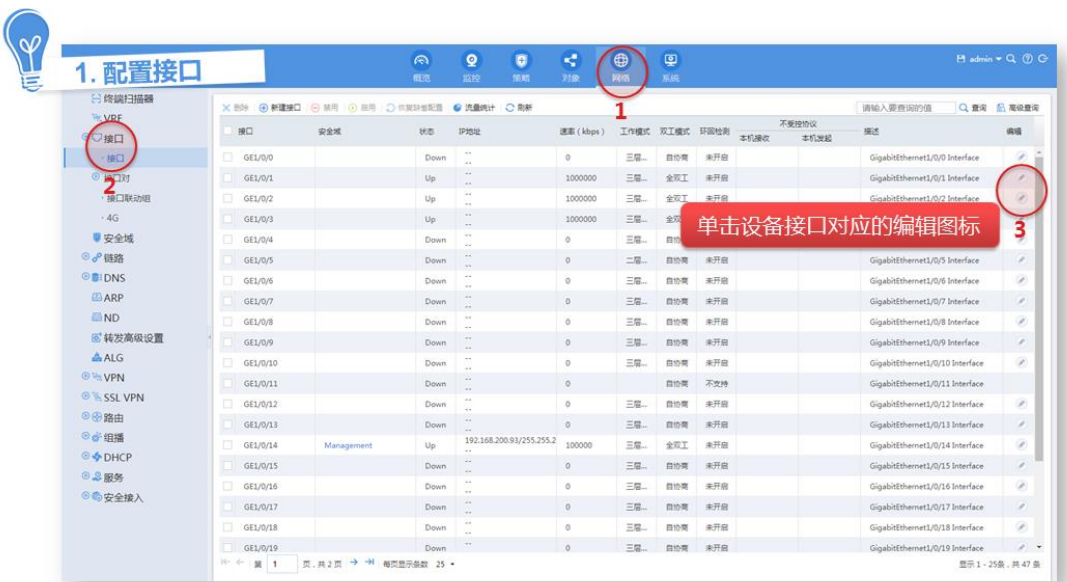

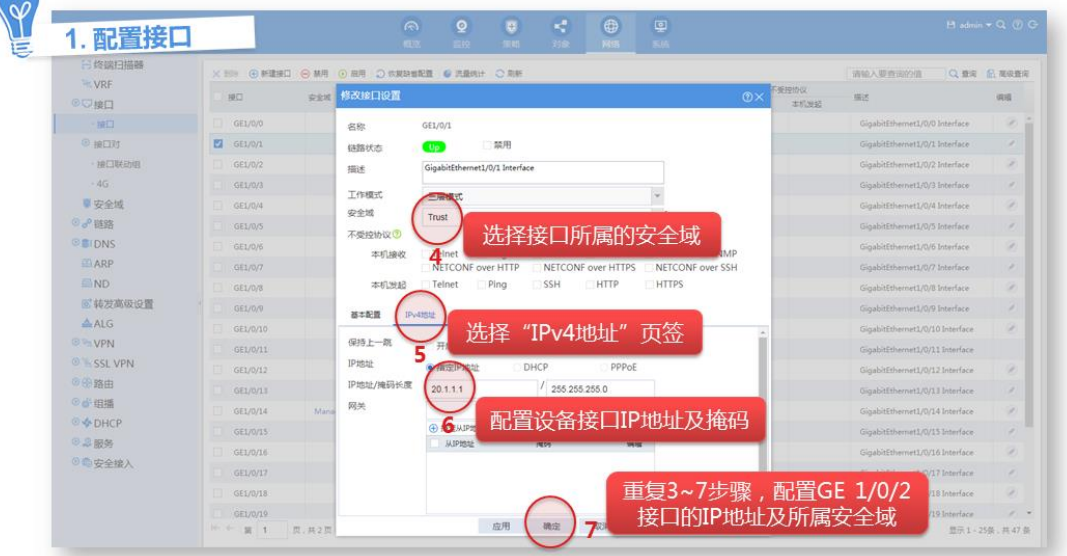

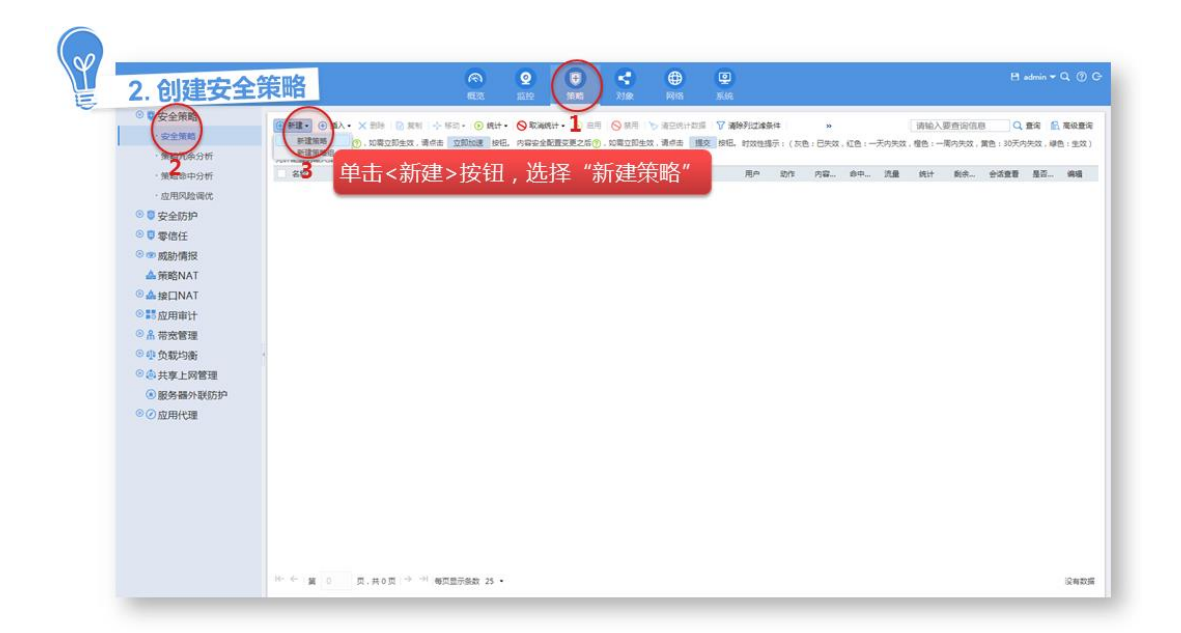

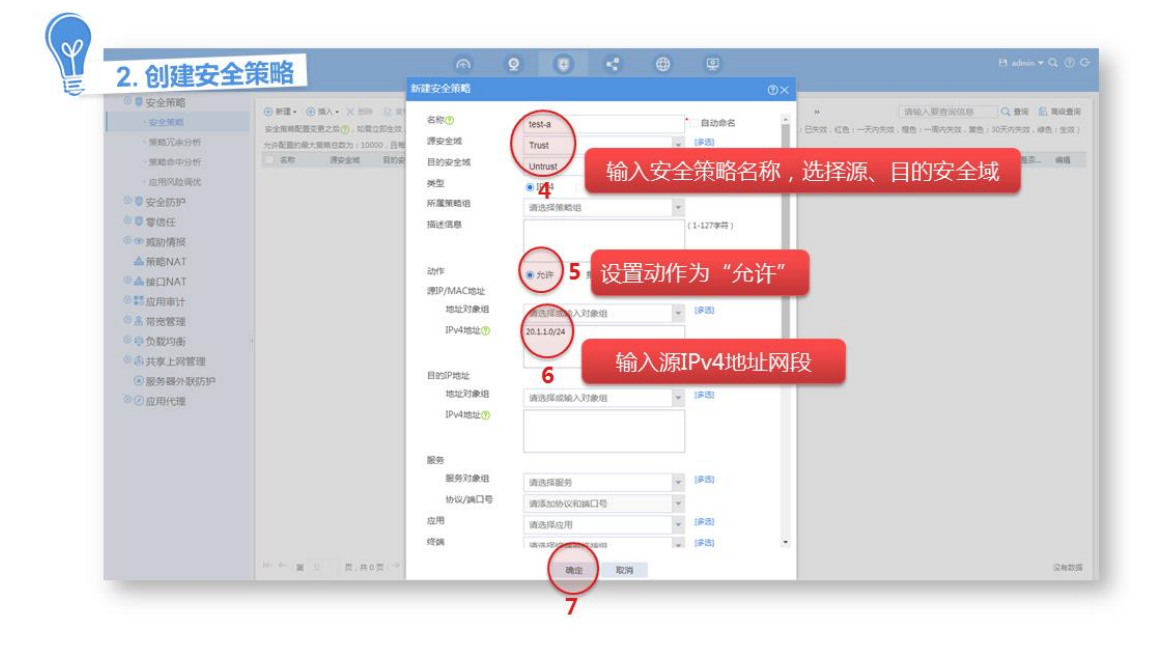

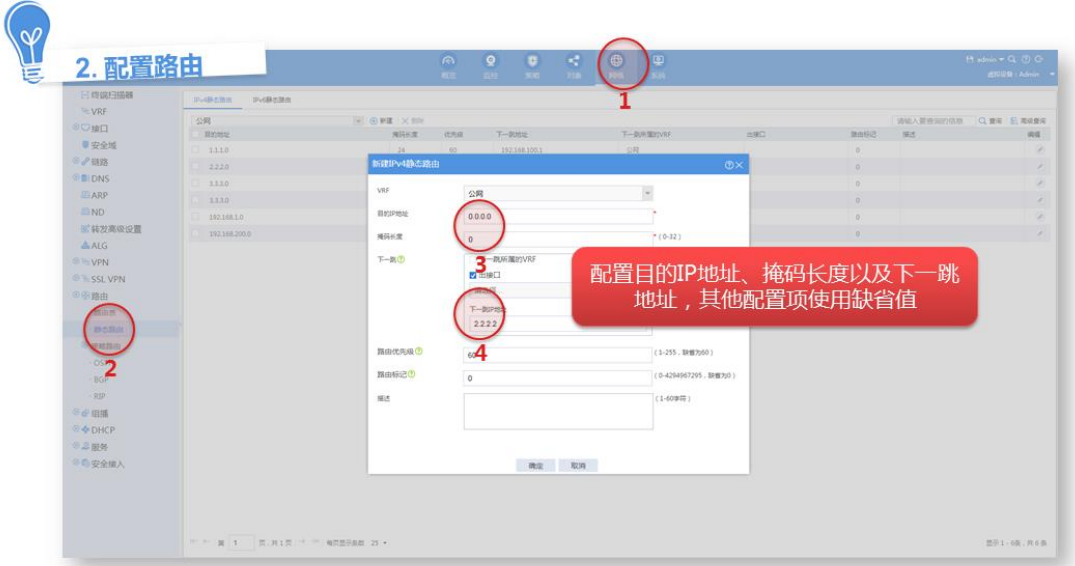

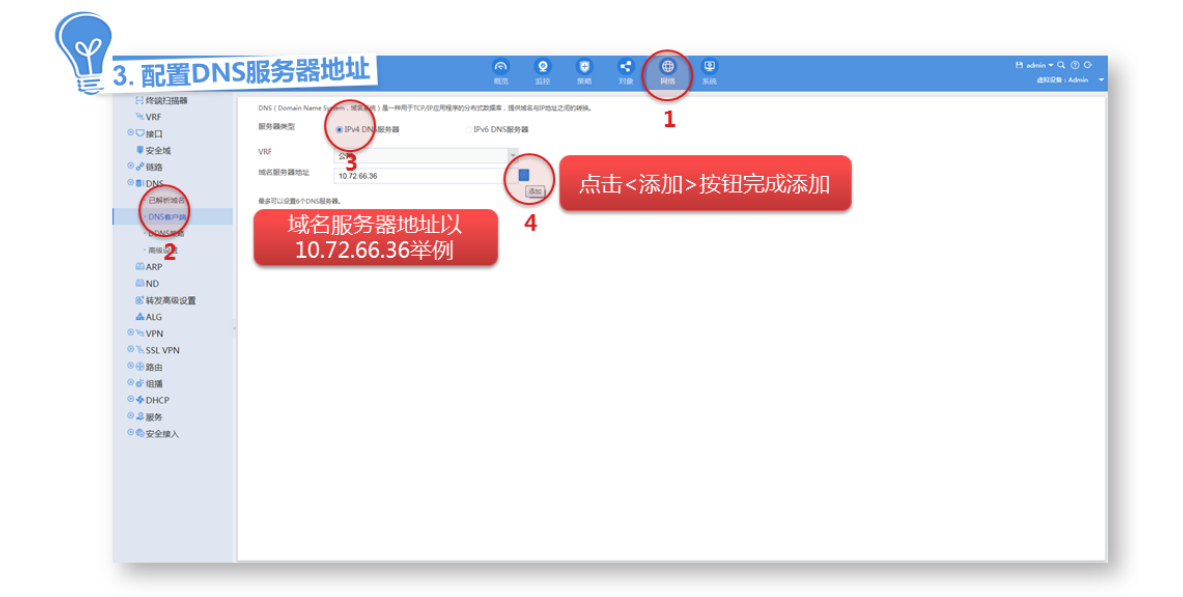

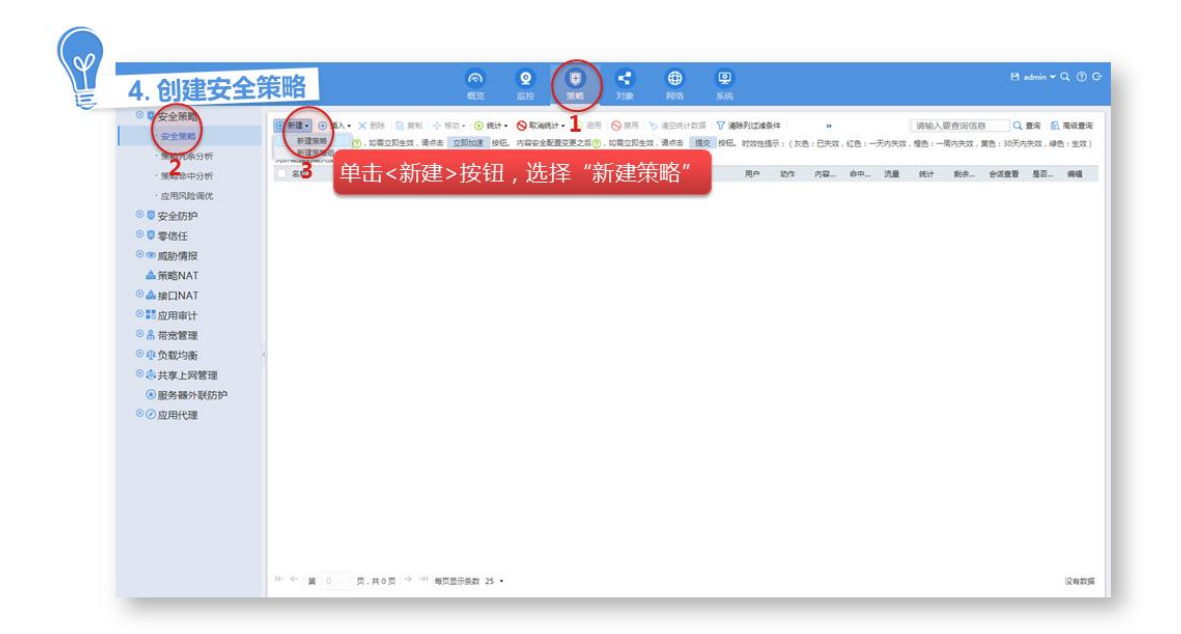

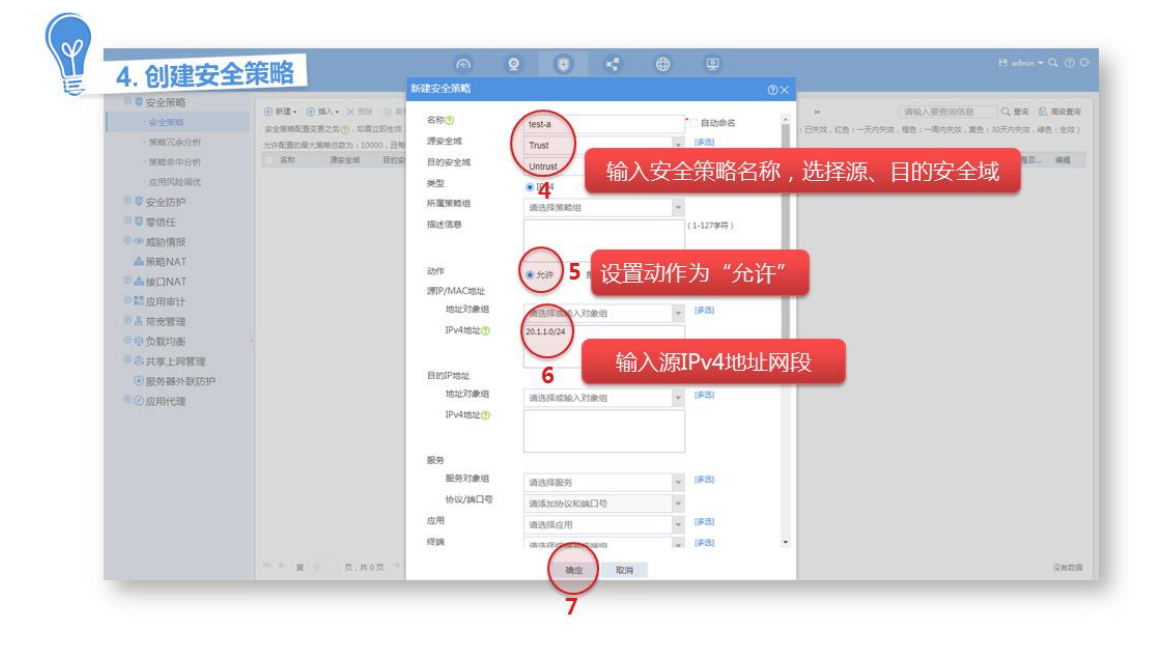

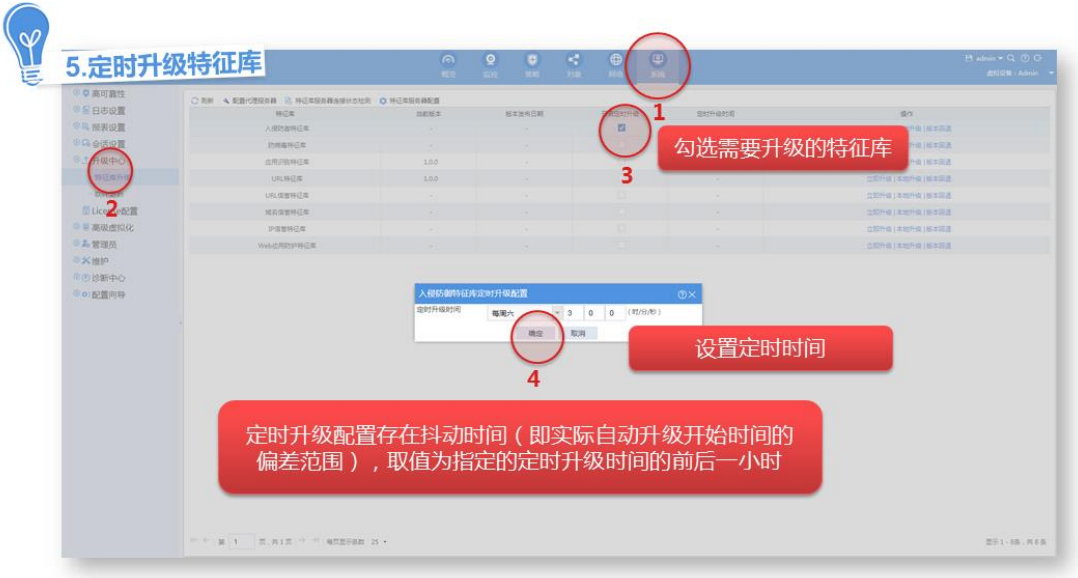

### <span id="page-39-0"></span>4.6.2 立即升级特征库

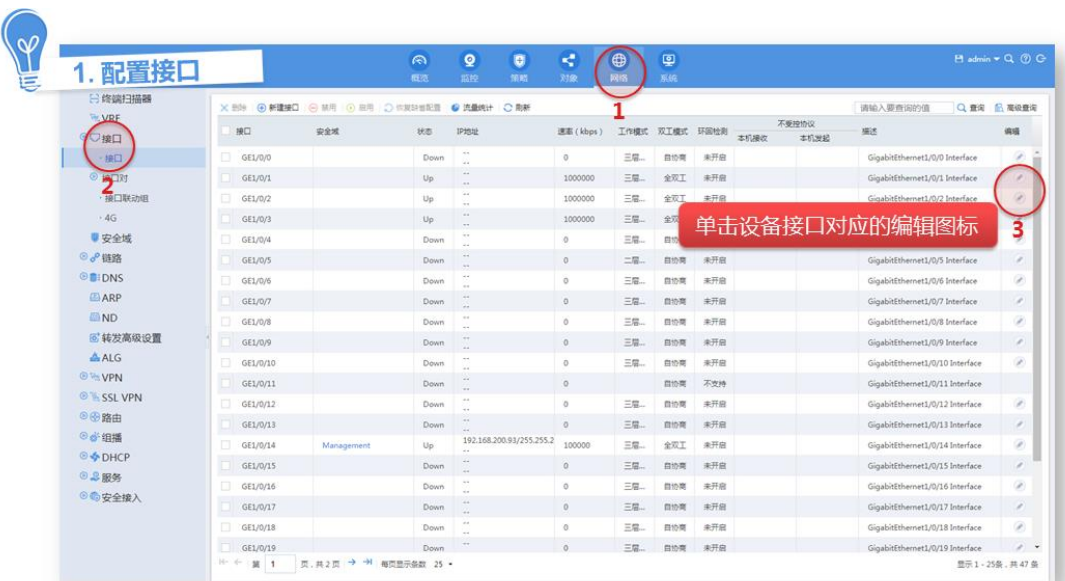

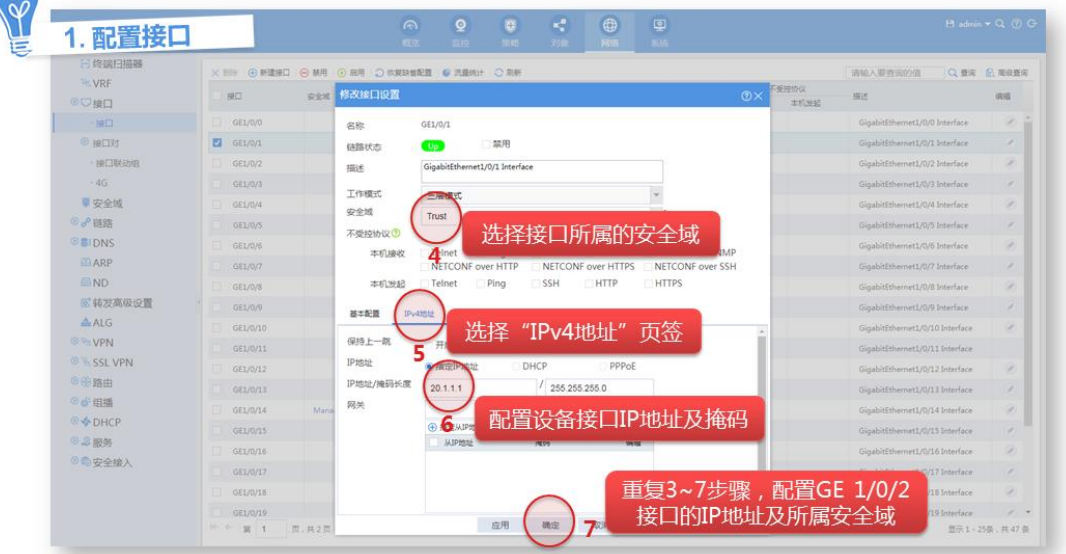

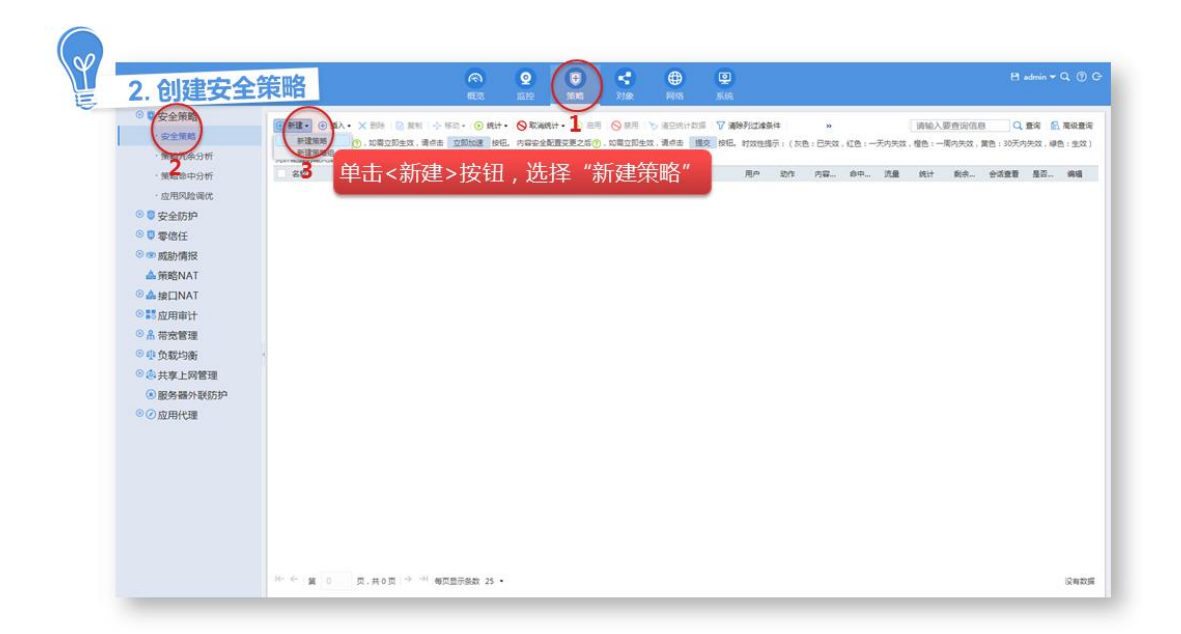

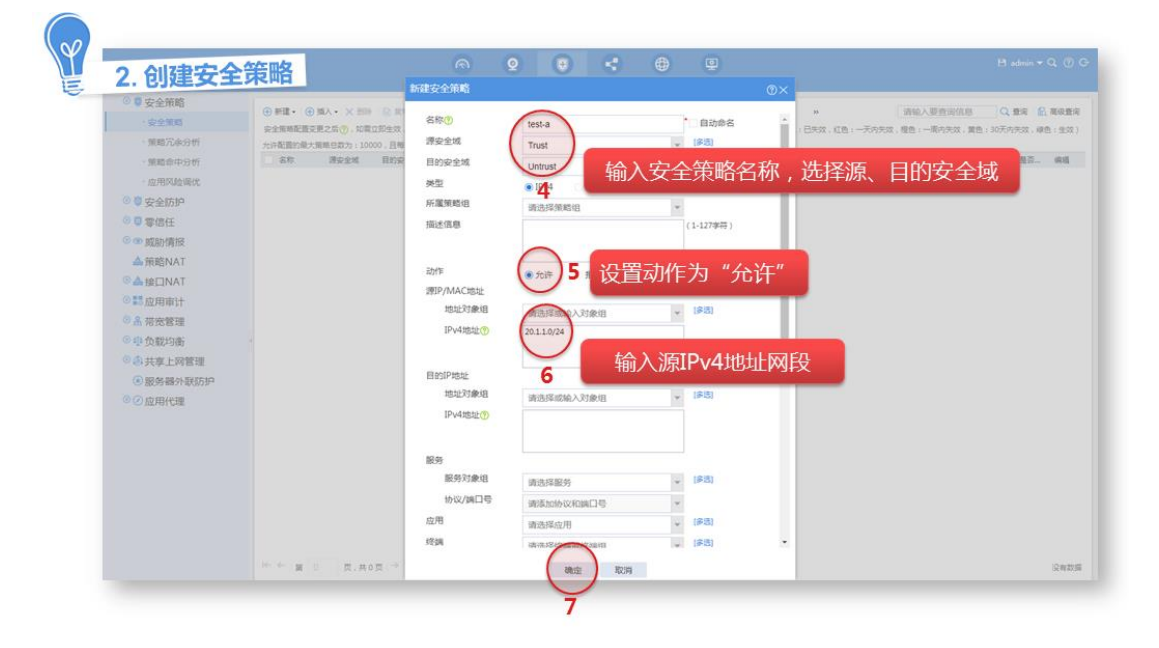

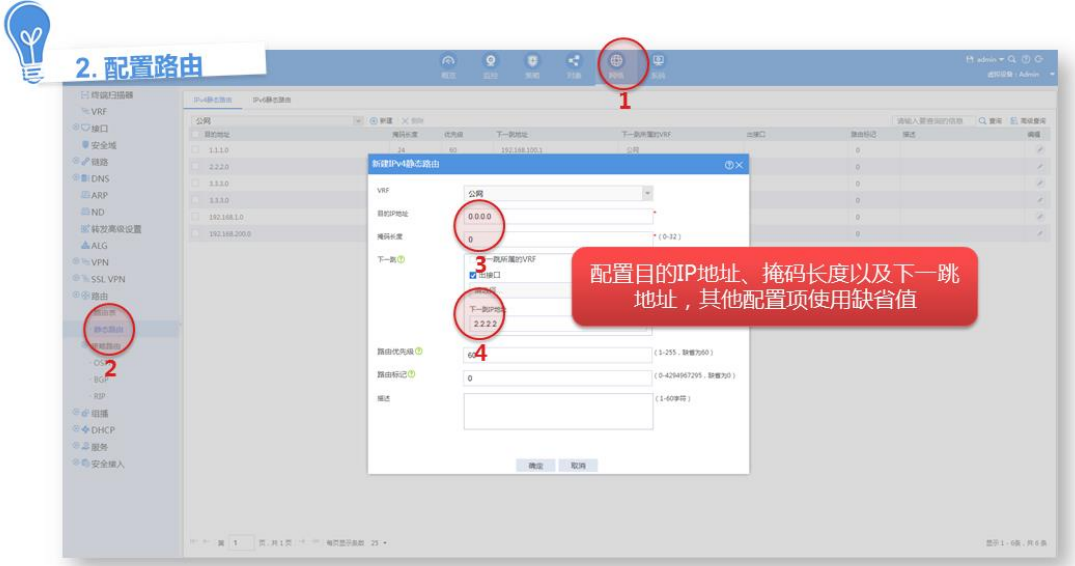

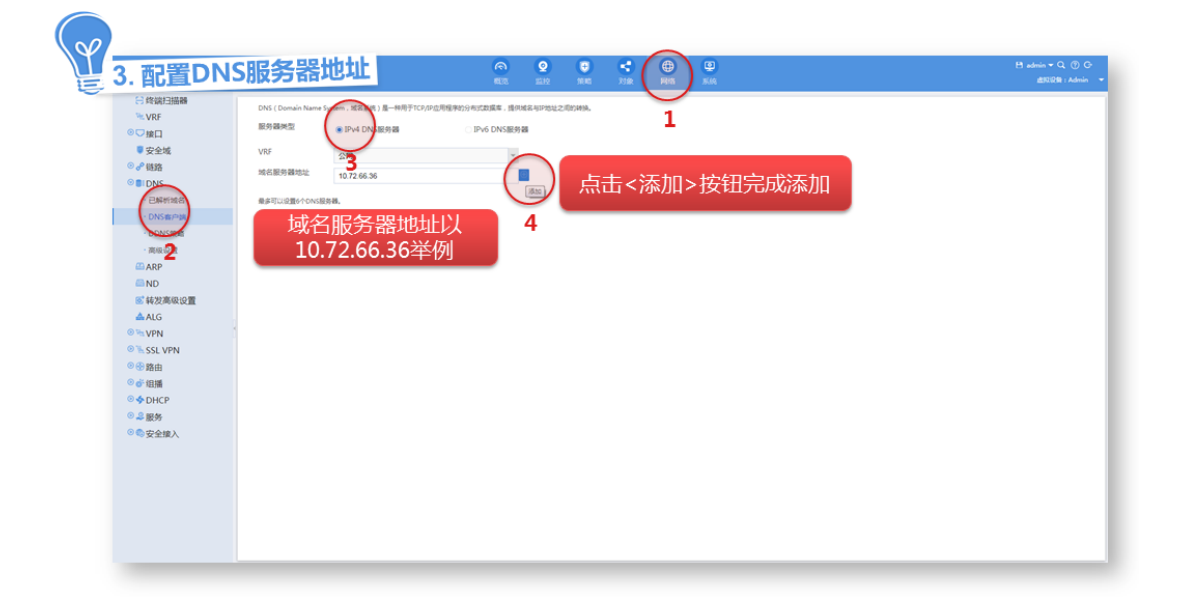

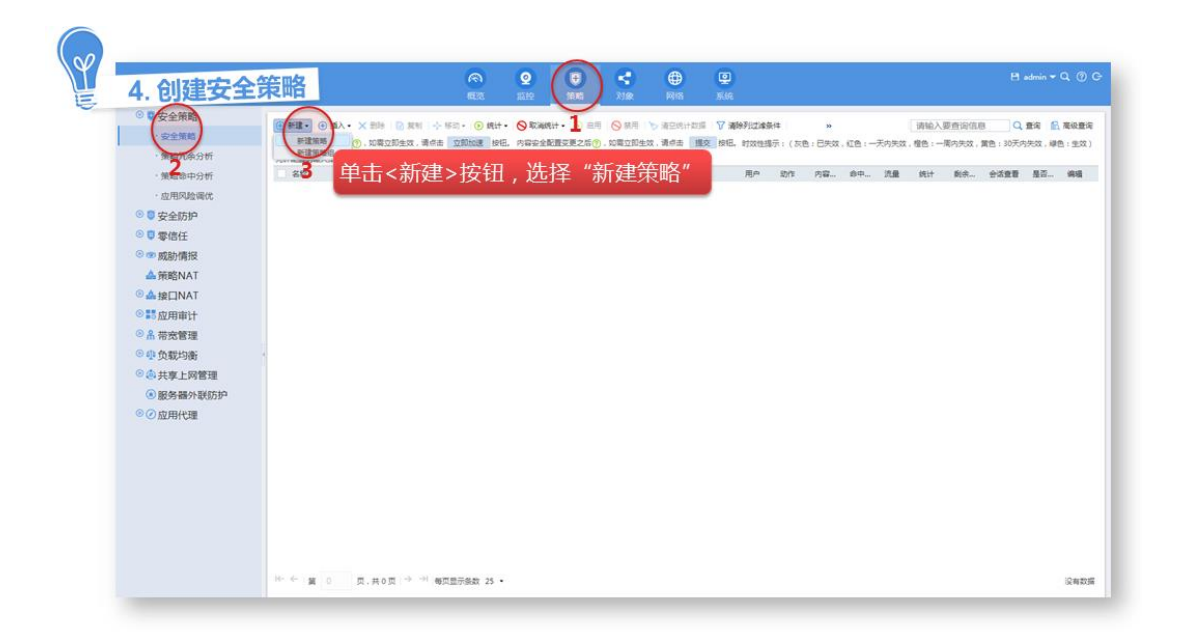

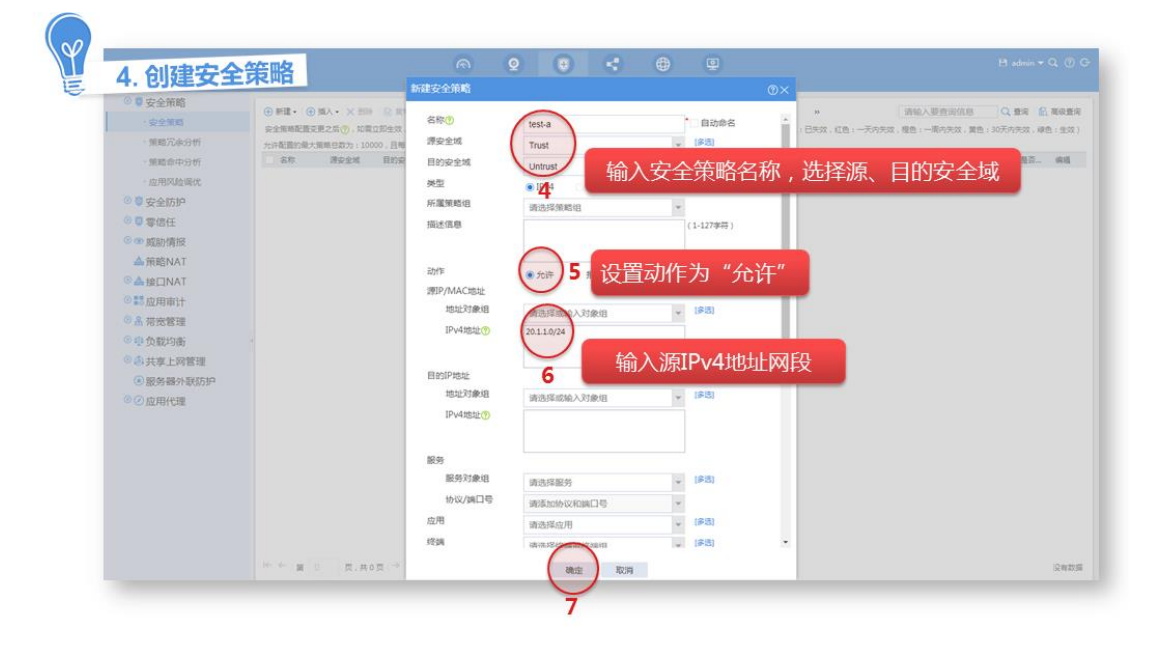

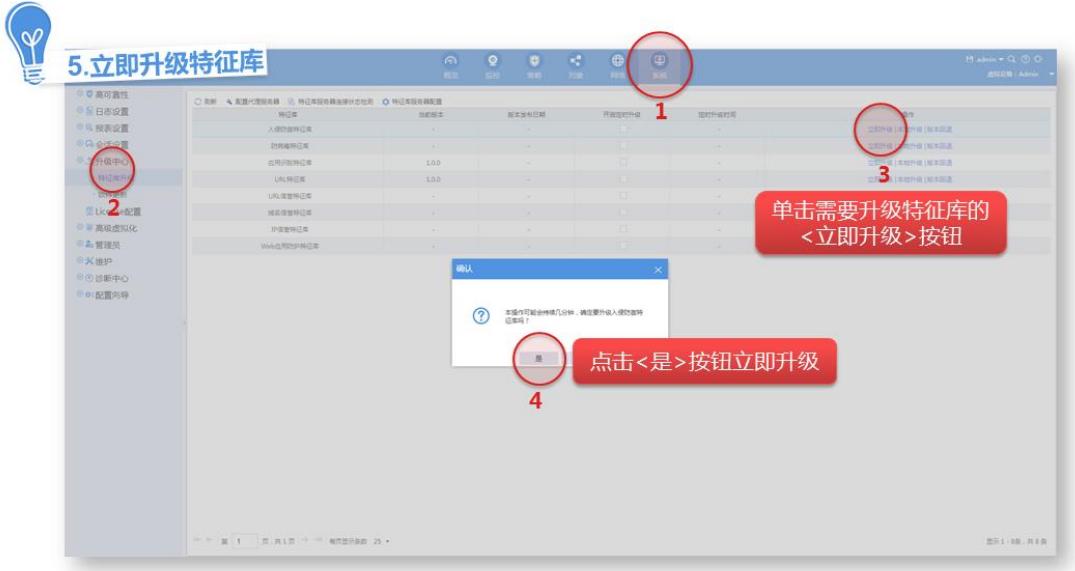

#### <span id="page-43-0"></span>4.6.3 本地升级特征库

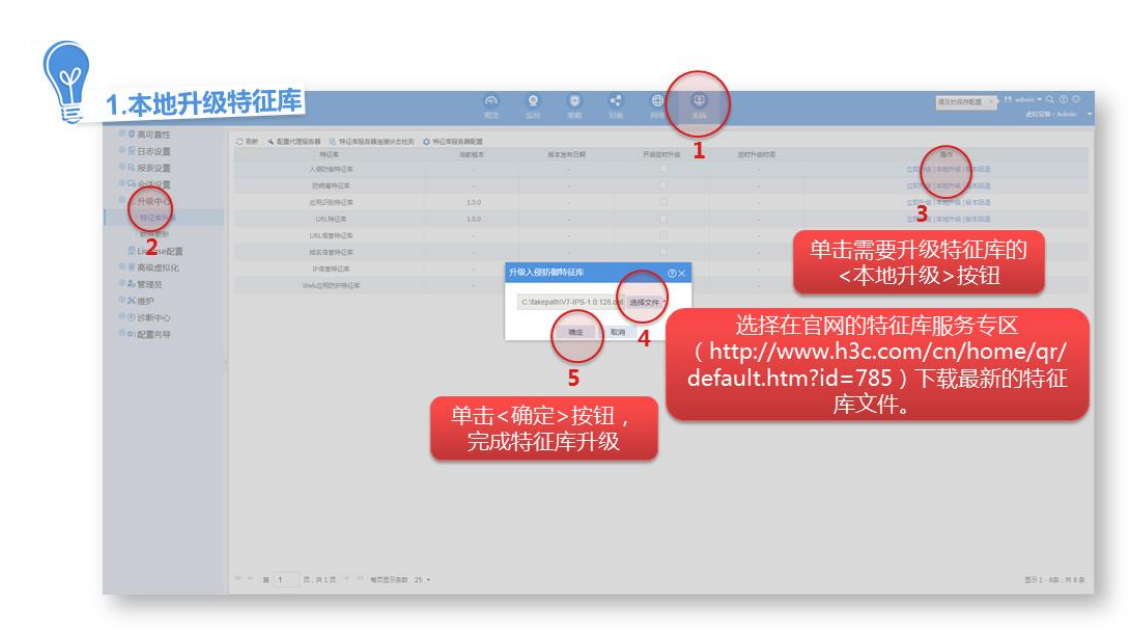

## <span id="page-43-1"></span>4.7 License首次激活和安装

设备的部分特性需要获取 License 授权后才能使用,因此为使这些特性能够使用,需要激活这些特 性的 License。具体可观看《H3C 安全产品 License 注册演示视频[\(Comware V7\)](http://www.h3c.com/cn/home/qr/default.htm?id=1128)》完成 License 的激活和安装。

## <span id="page-44-0"></span>4.8 配置基础安全策略

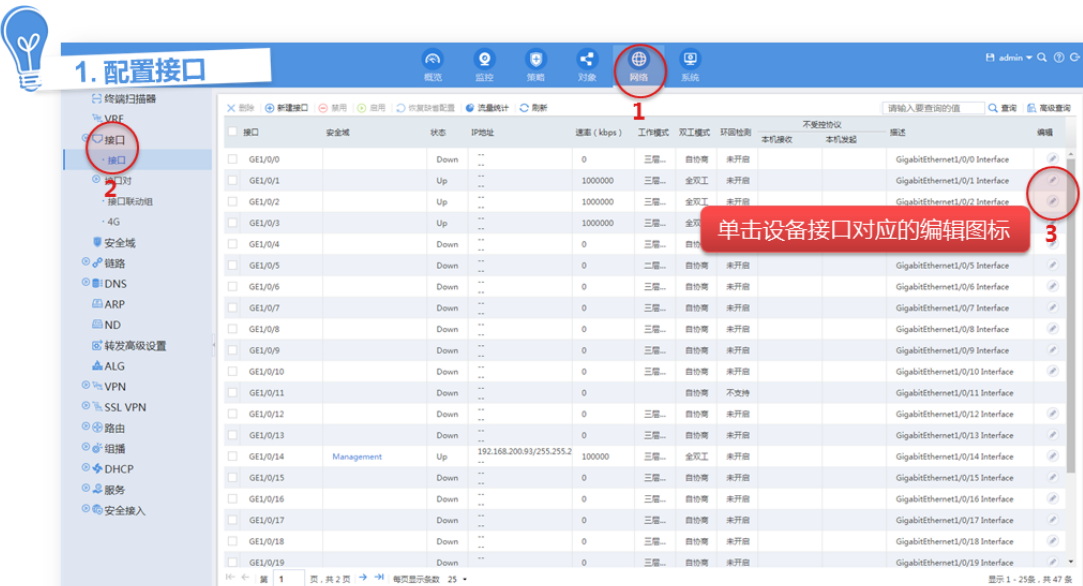

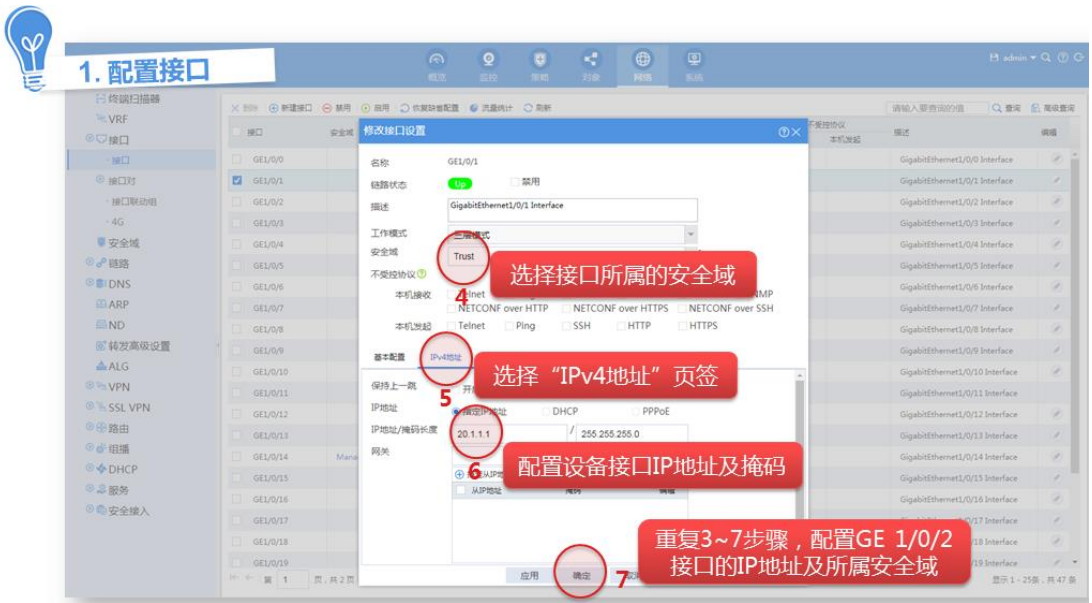

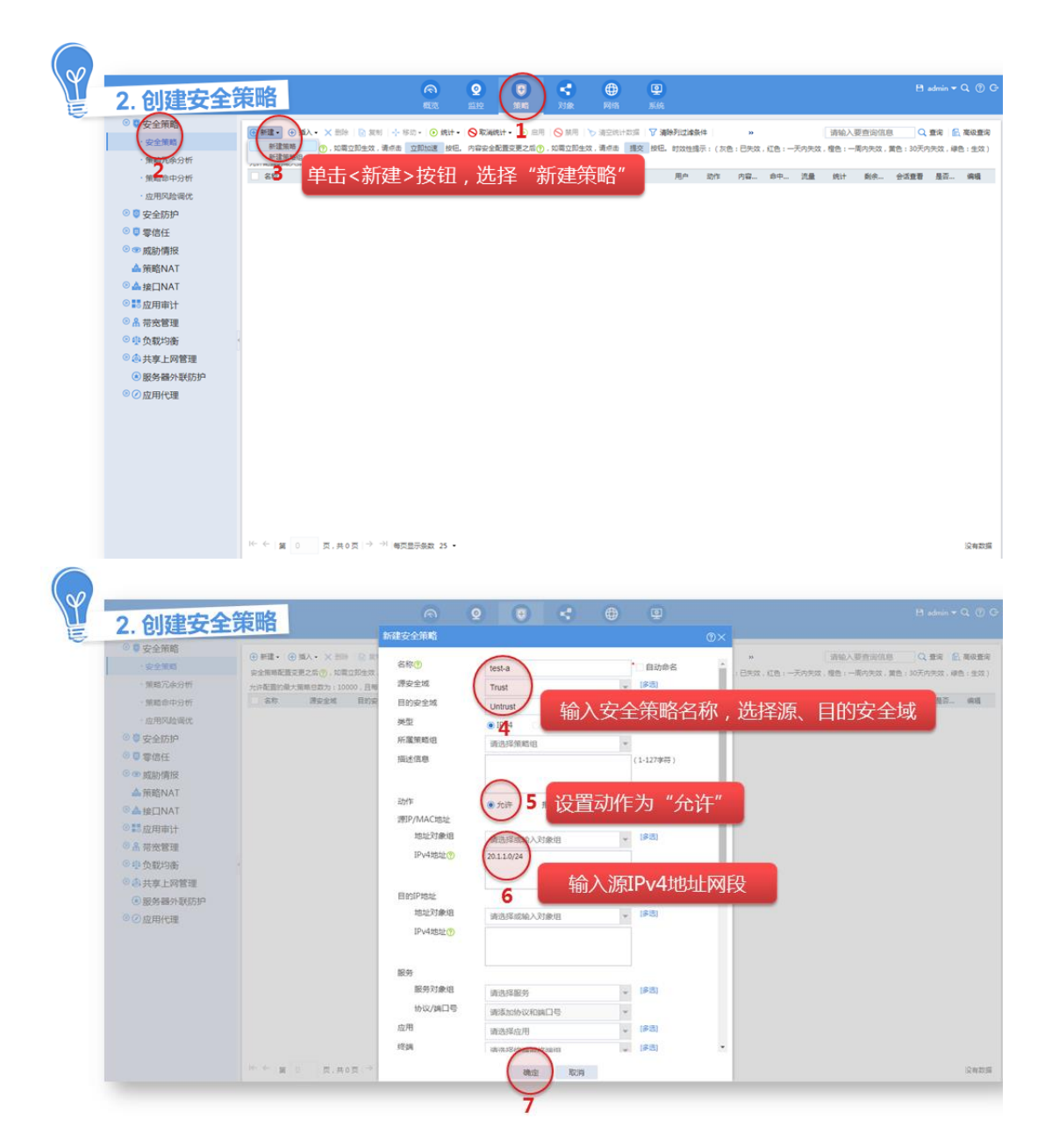

## <span id="page-46-0"></span>4.9 配置恢复出厂设置

<span id="page-46-1"></span>4.9.1 特性简介

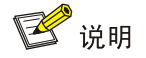

恢复到出厂配置,将抹去除".bin"和 License 文件以外的所有配置,请谨慎使用。

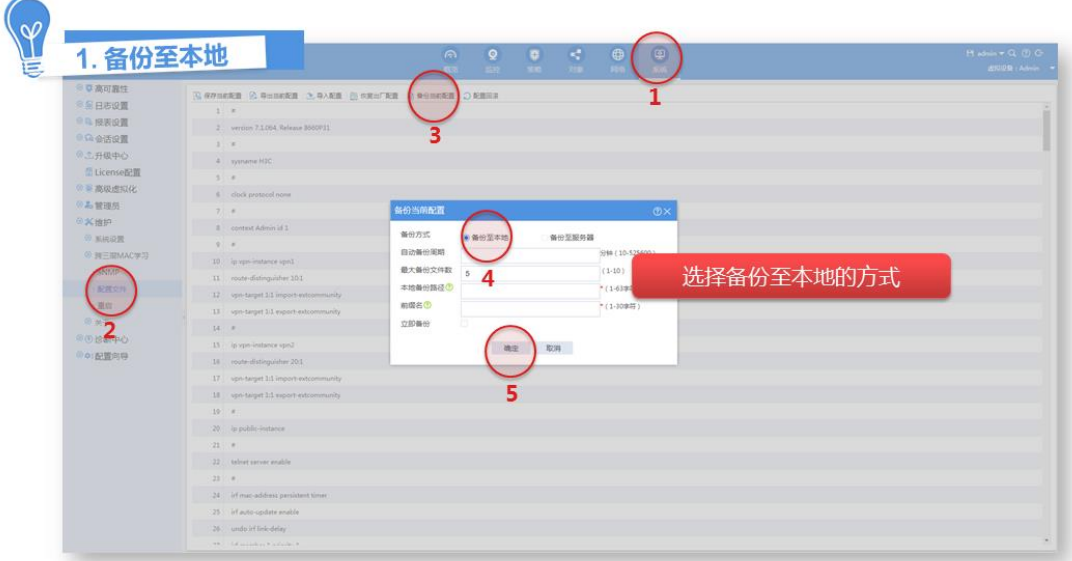

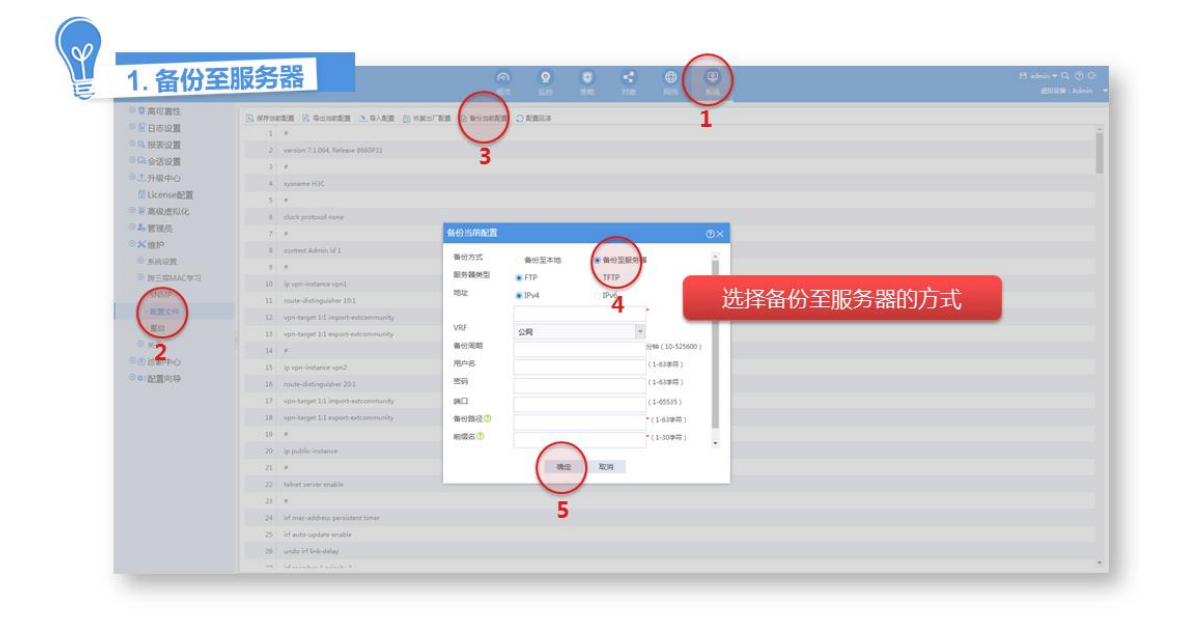

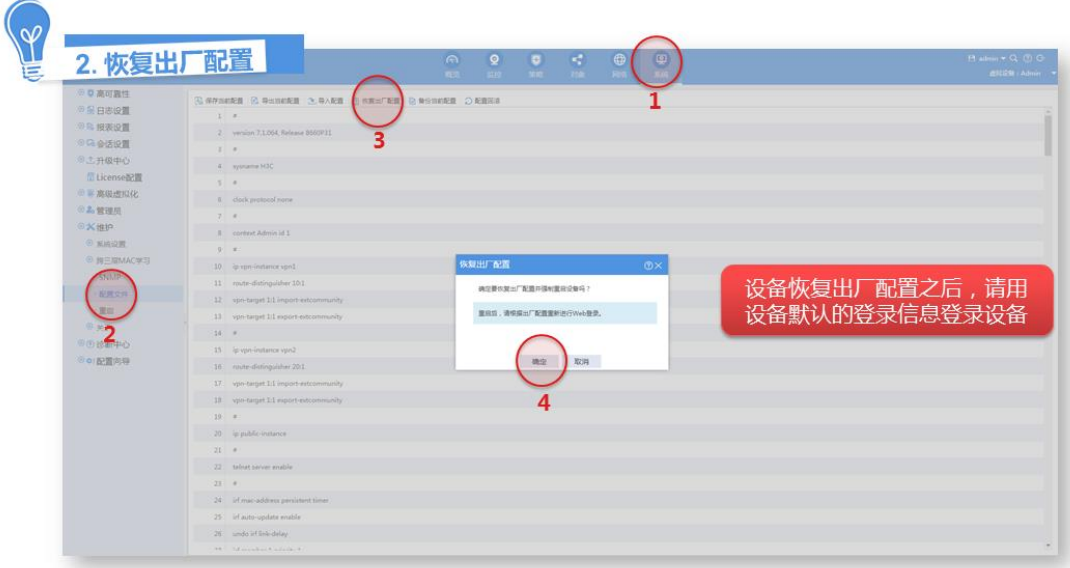

# <span id="page-48-0"></span>4.10 软件升级

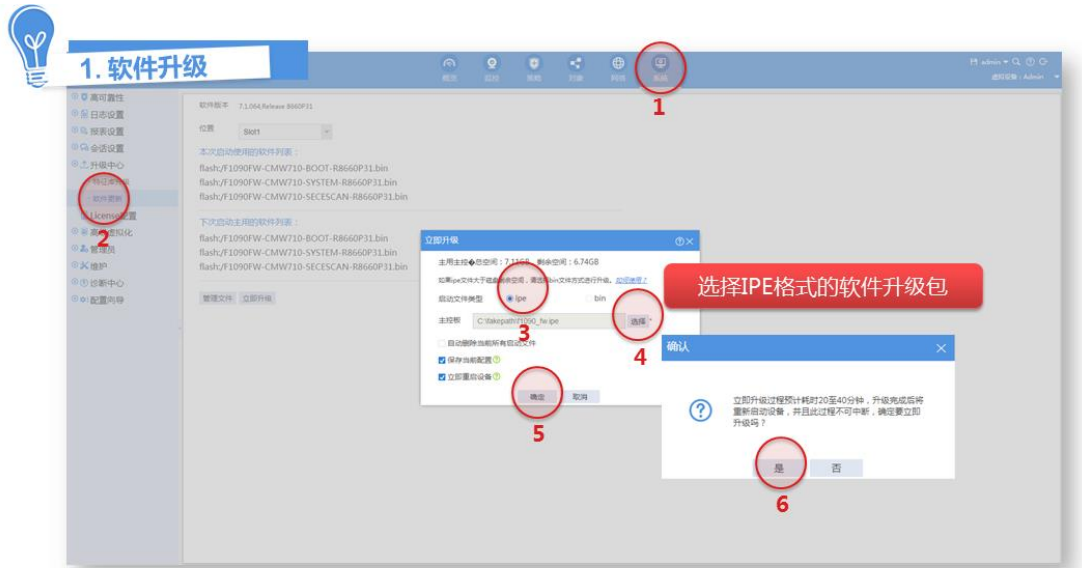

## <span id="page-49-0"></span>4.11 设备维护和诊断

 $\sqrt{2}$ 

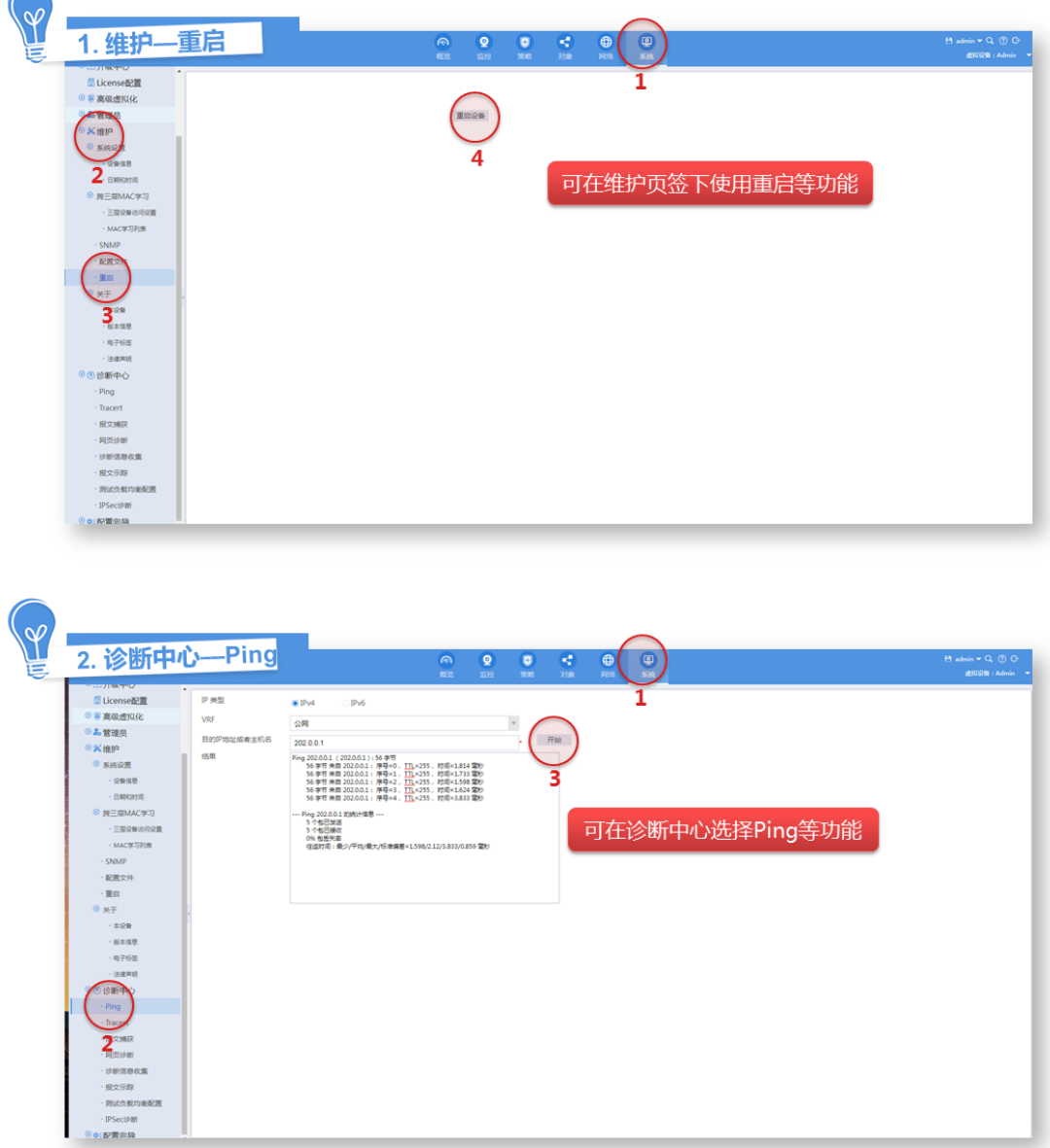

# <span id="page-49-1"></span>**5** 高级功能

## <span id="page-49-2"></span>5.1 NAT功能

### <span id="page-49-3"></span>5.1.1 应用场景

NAT (Network Address Translation, 网络地址转换)是将 IP 数据报文头中的 IP 地址转换为另一 个 IP 地址的过程。在实际应用中, NAT 主要应用在连接两个网络的边缘设备上, 用于实现允许内

部网络用户访问外部公共网络以及允许外部公共网络访问部分内部网络资源(例如内部服务器)的 目的。此功能需要在路由模式下使用。

初始配置中,路由模式的快速向导会自动生成了一条内网访问外网流量的 NAT 策略,保证内网可 以访问外网。您可以直接使用此 NAT 策略,也可以根据不同网络的实际需求,配置不同的 NAT 策 略。

#### 图5-1 NAT 功能示意图

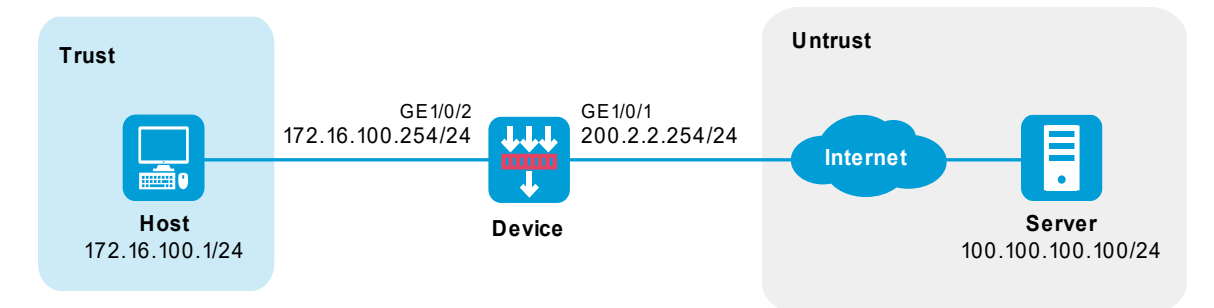

#### <span id="page-50-0"></span>5.1.2 配置方法

有关 NAT 相关功能的配置视频,请点击此链接《H3C SecPath 系列防火墙 Web [典型配置演示视](http://www.h3c.com/cn/home/qr/default.htm?id=1286) [频》](http://www.h3c.com/cn/home/qr/default.htm?id=1286)观看《全局 NAT 目的地址转换典型配置举例演示视频》和《全局 NAT 源地址转换典型配置举 例演示视频》。

#### <span id="page-50-1"></span>5.2 远程办公接入之IPsec方式

#### <span id="page-50-2"></span>5.2.1 应用场景

IPsec(IP Security, IP 安全)是 IETF 制定的三层隧道加密协议, 它为互联网上传输的数据提供了 高质量的、基于密码学的安全保证,是一种传统的实现三层 VPN (Virtual Private Network, 虚拟 专用网络)远程办公的安全接入技术。IPsec 通过在特定通信方之间(例如两个安全网关之间)建 立"通道",来保护通信方之间传输的用户数据,该通道通常称为 IPsec 隧道。

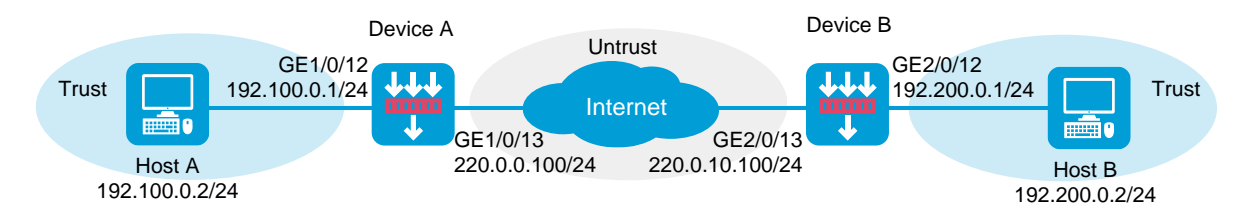

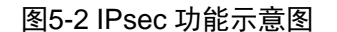

#### <span id="page-50-3"></span>5.2.2 配置方法

有关 IPsec 相关功能的配置视频,请点击此链接《H3C SecPath 系列防火墙 Web [典型配置演示视](http://www.h3c.com/cn/home/qr/default.htm?id=1286) [频》](http://www.h3c.com/cn/home/qr/default.htm?id=1286)观看《IPsec 典型配置举例演示视频视频》。

## <span id="page-51-0"></span>5.3 远程办公接入之SSL VPN方式

#### <span id="page-51-1"></span>5.3.1 应用场景

SSL VPN 以 SSL (Secure Sockets Layer,安全套接字层)为基础提供远程的安全连接服务。用户 可通过互联网,使用内嵌 SSL 协议的浏览器与远端的 Web 服务器建立安全的连接,访问内部资源。 企业或机构可通过 SSL VPN 来为移动用户或者外部客户提供访问内部资源的服务并保证安全性。

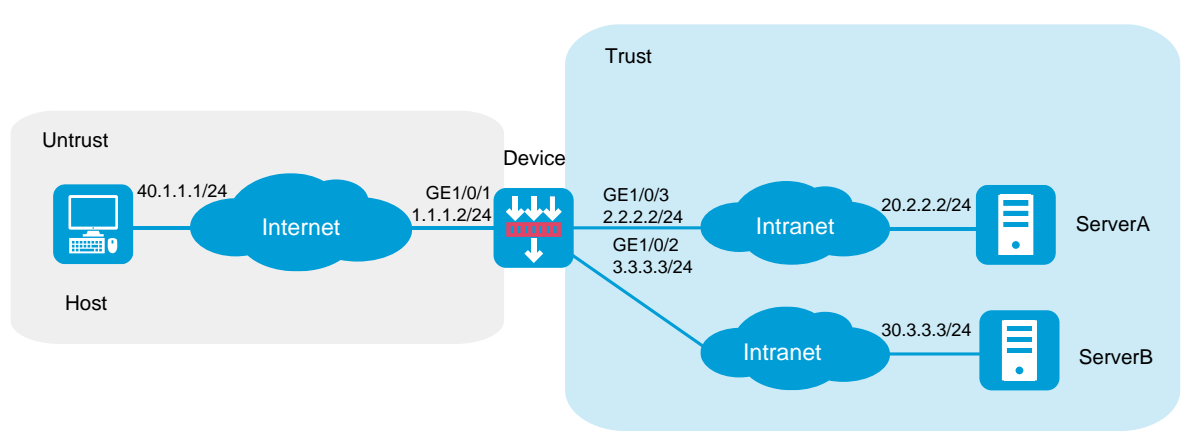

#### 图5-3 SSL VPN 功能示意图

#### <span id="page-51-2"></span>5.3.2 配置方法

有关 SSL VPN 相关功能的配置视频,请点击此链接《[H3C SecPath](http://www.h3c.com/cn/home/qr/default.htm?id=1286) 系列防火墙 Web [典型配置演](http://www.h3c.com/cn/home/qr/default.htm?id=1286) [示视频》](http://www.h3c.com/cn/home/qr/default.htm?id=1286)观看《SSL VPN IP 接入配置演示视频》。

#### <span id="page-51-3"></span>5.4 双机热备功能

#### <span id="page-51-4"></span>5.4.1 应用场景

双机热备是一种设备级的高可靠性(High Availability, 简称 HA)的技术。此技术能够在通信线路 或设备产生故障时提供备用方案,当其中一个网络节点发生故障时,另一个网络节点可以接替故障 节点继续工作。双机热备通过我司私有的 RBM (Remote Backup Management, 远端备份管理) 协议来实现。

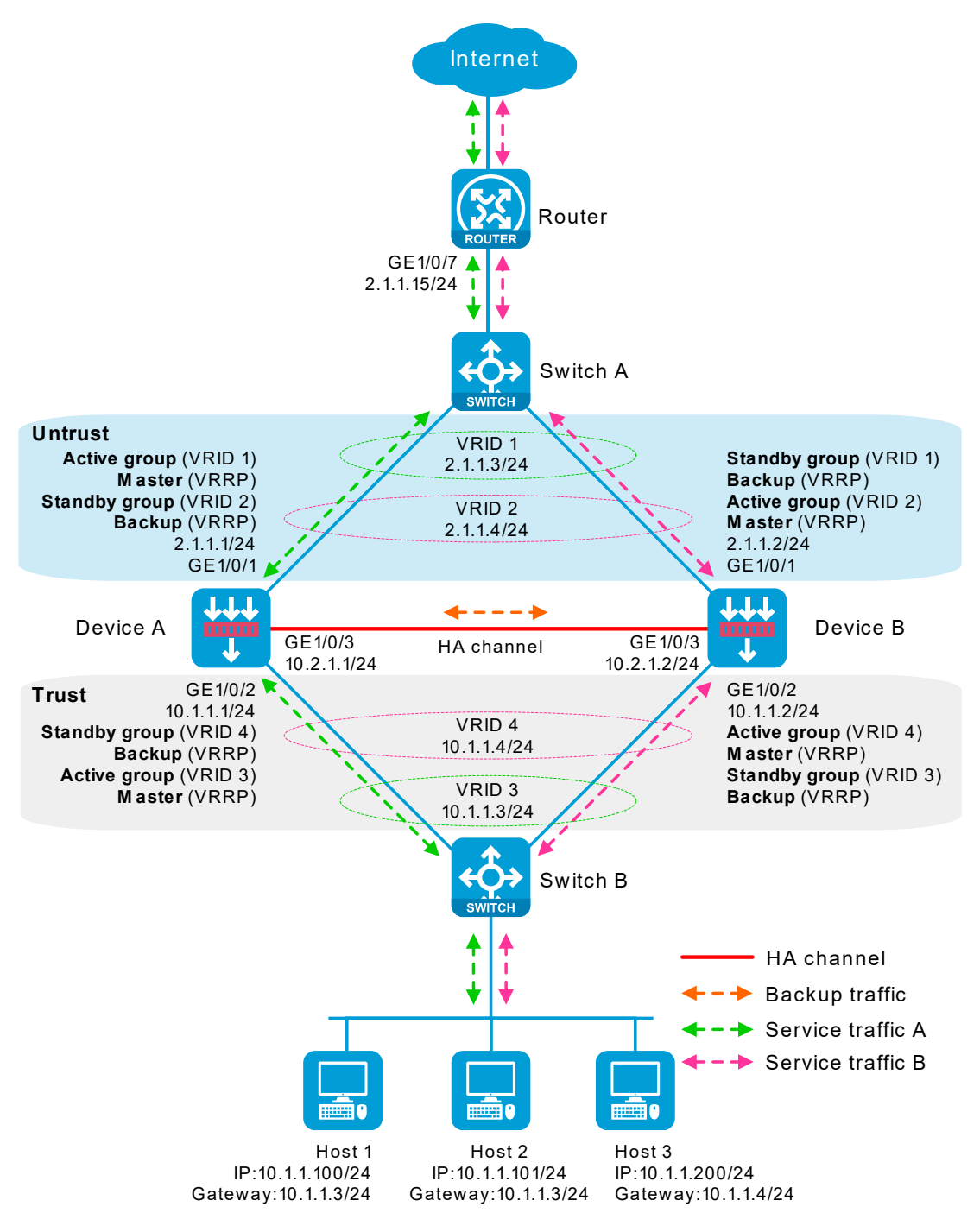

#### <span id="page-52-0"></span>5.4.2 配置方法

有关双机热备相关功能的配置视频,请点击此链接《[H3C SecPath](http://www.h3c.com/cn/home/qr/default.htm?id=1286) 系列防火墙 Web [典型配置演示](http://www.h3c.com/cn/home/qr/default.htm?id=1286) [视频》](http://www.h3c.com/cn/home/qr/default.htm?id=1286)观看《HA 联动 VRRP 双主典型配置举例演示视频(IPv4)》、《HA 联动 VRRP 主备典型配置 举例演示视频(IPv4)》、《HA 联动路由双主典型配置举例演示视频(IPv4)》和《HA 联动路由主备典 型配置举例演示视频(IPv4)》。

<span id="page-53-0"></span>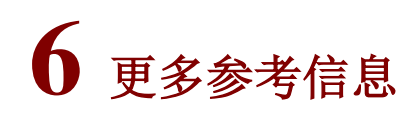

至此,您已了解和掌握了防火墙的基本功能和部分常用的高级功能。后续您可以登录 H3C 官网, 访问"文档中心"或"知了社区"获取更多的产品知识。有个产品资料的具体使用方法请参考如下。

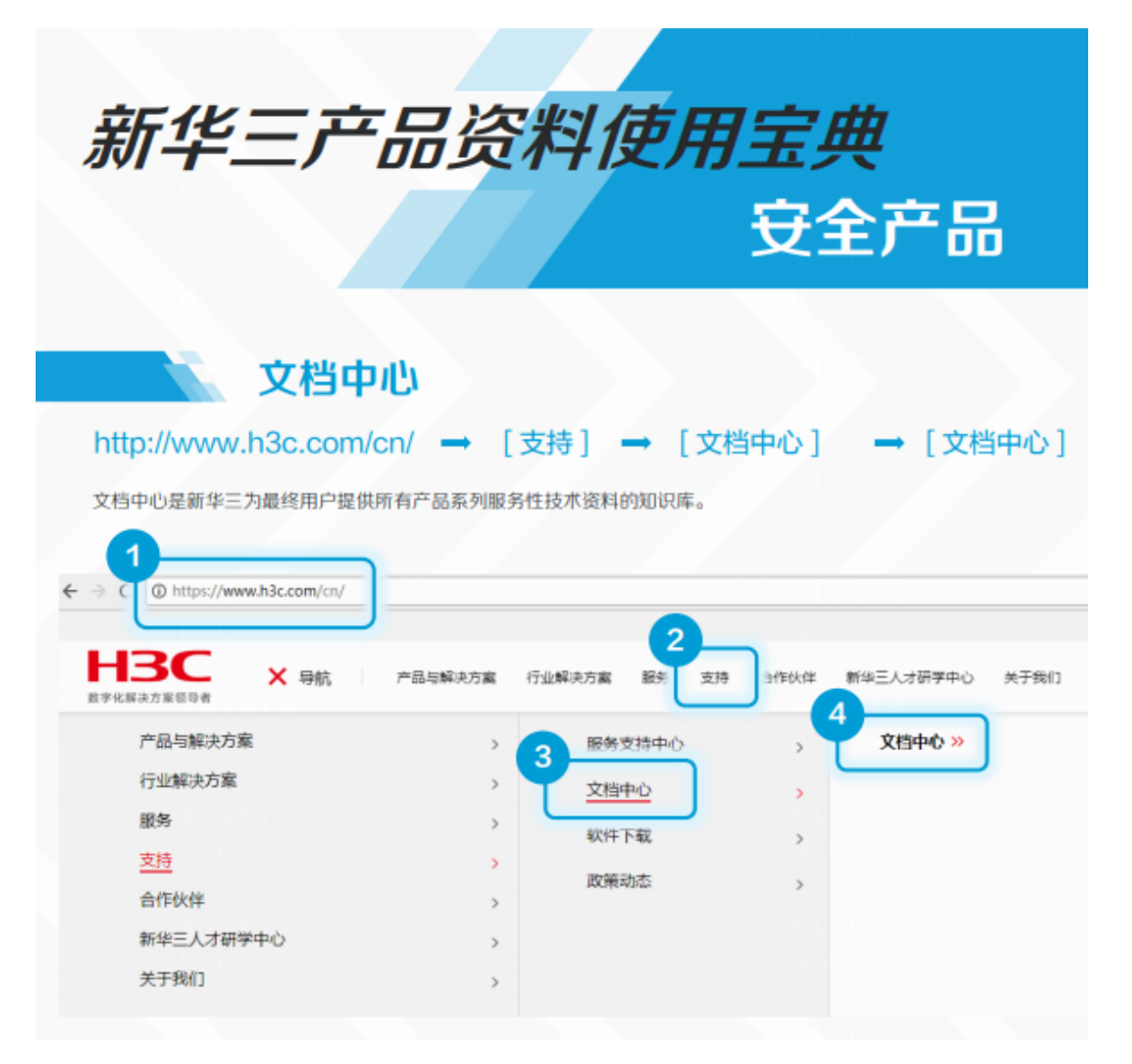

#### 按产品检索 → 选择 [安全] 各产品栏目中的资料根据款型系列划分,您可以在清单中直接点击进入具体产品的资料栏目。 満載の最大美 当库产品系列 asaara 选择下载内容 THE 云计算 大教職 人工智能 路由器 交换机 安全 无线 物联网 光模块 **REBERAD-NET** 管理软件 移动通信 服务器 7298 PON ICG信息通信 EPCN同关 License Server 其它产品 **Waterston** 传输产品 云池内格 南用纯磷

#### 输入产品系列名称的关键字 → 从关键字匹配结果中选择其 快速检索 →

快速检索功能为您提供了在产品栏目中快速定位到具体产品资料入口的便捷操作。

#### Ⅰ快速检索 Q 搜索 F100 HICSecPath F1000-AKBR Itckill 安全 Ï H3C SecPath F1000-AI-X0%列防火增 H3C SecPath F1000-X-G2BRF 85×18 多业务安全网关 HDC SecPath F1000-VG系列 成類同关 H3C SecPath F100-WiNetBS98b3clB + H3C SecPath N + HSC SecPath I. HDC SetPath F100-X-G2MF( BSR)B

# 常见资料栏目

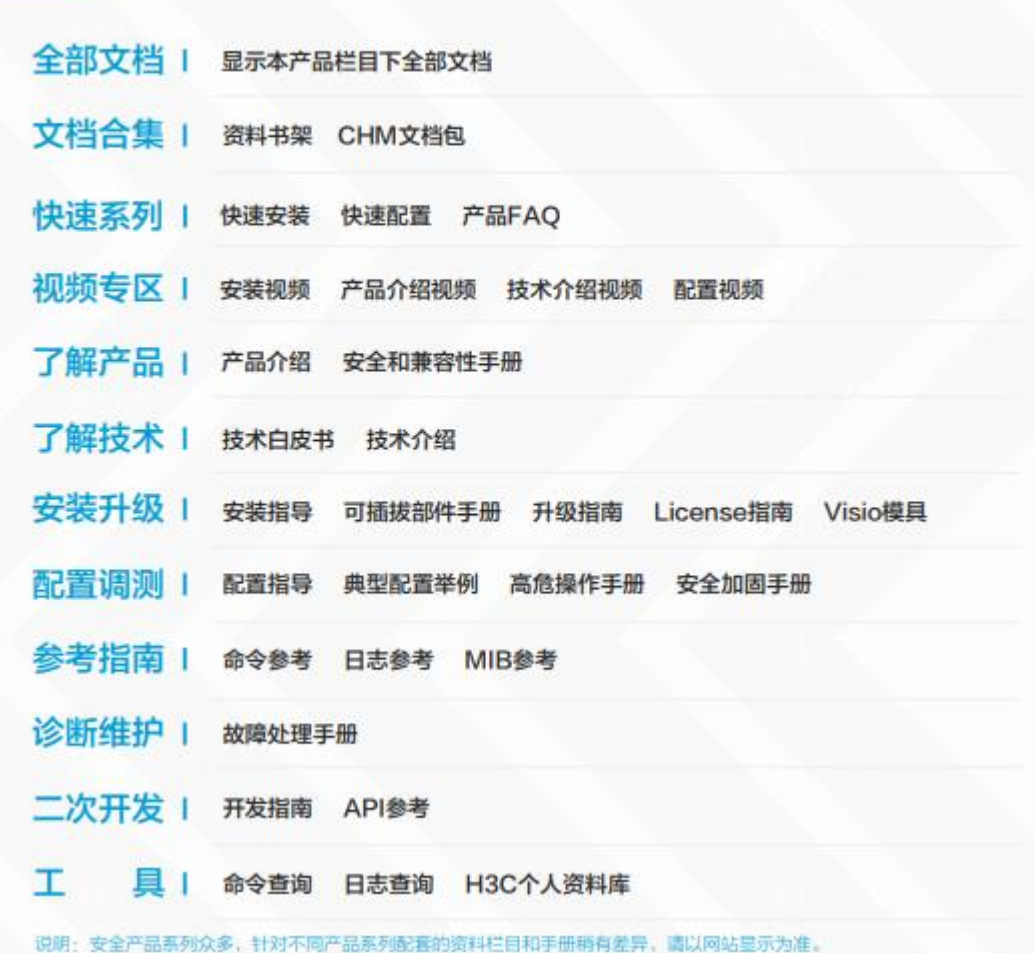